# **Little Bits of MATLAB**

*James H. McClellan* School of ECE Georgia Tech

27-March-1997

**ECE-2025 ECE-4270**

©1989–2001 James H. McClellan.

This material was prepared by and is the property of the author. It should not be reproduced or distributed without the *written* permission of James H. McClellan.

MATLAB is a trademark of Mathworks, Inc.

• The default is version 3.5 of MATLAB; version 4.1 changes are indicated when necessary.

# **Contents**

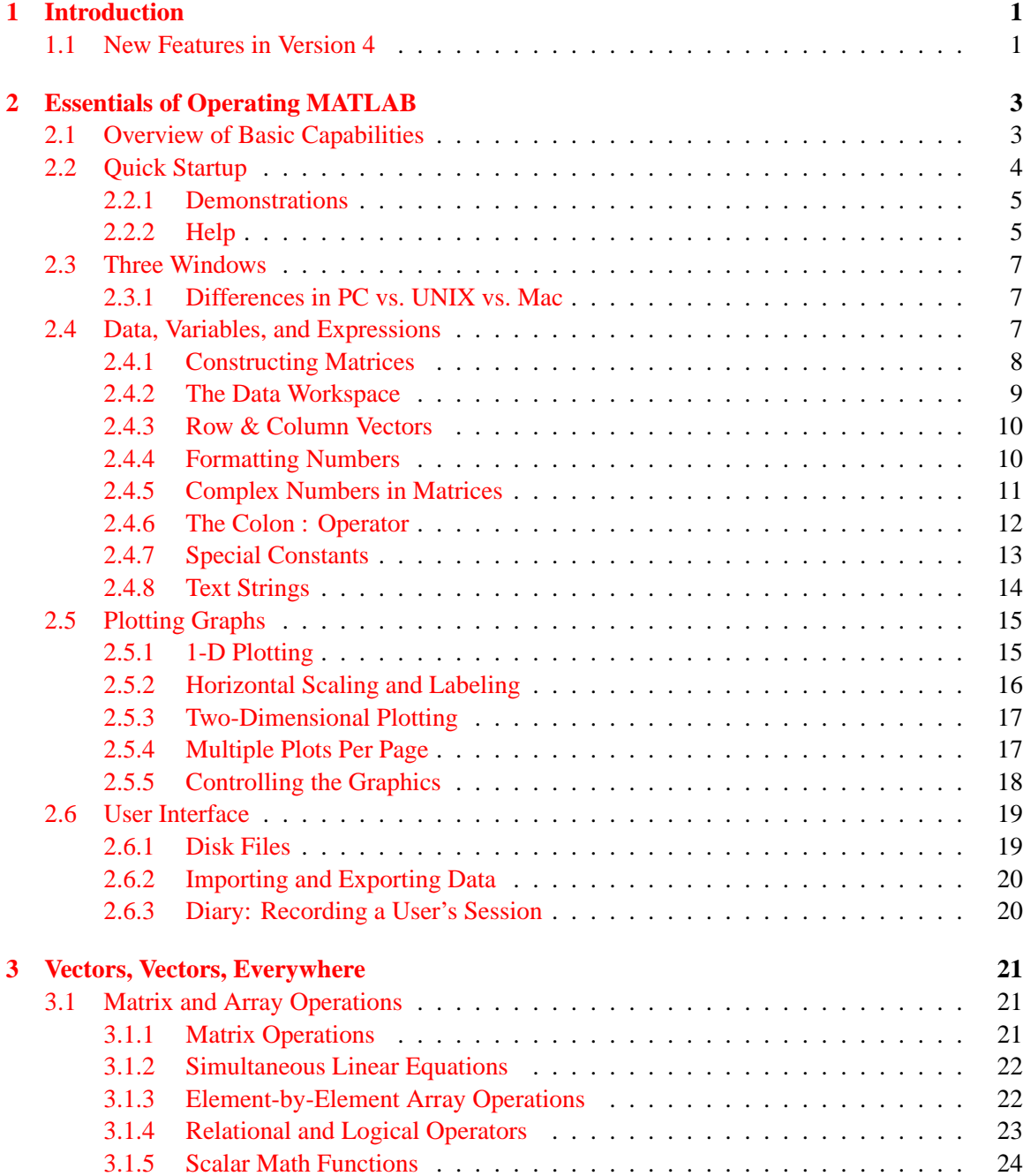

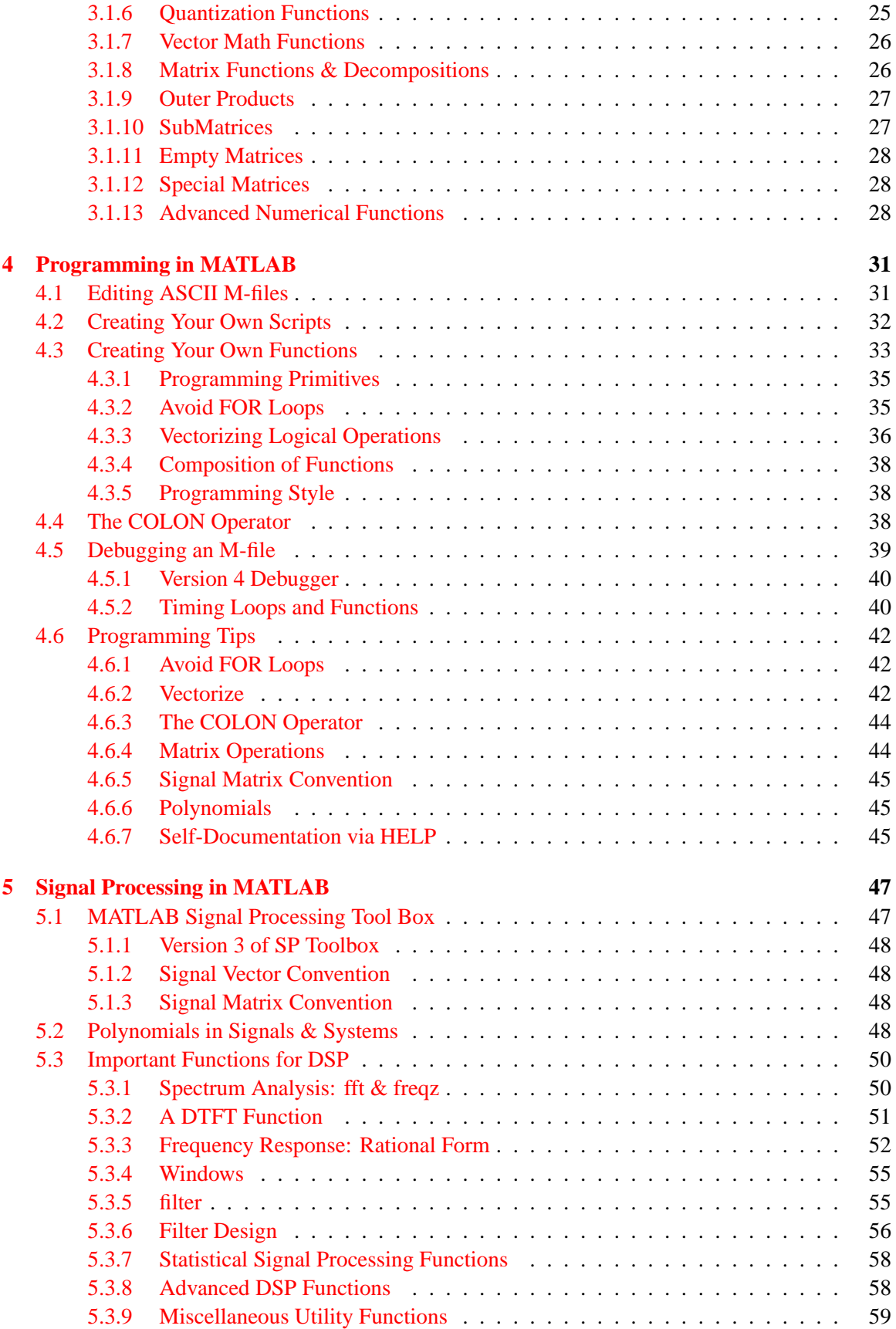

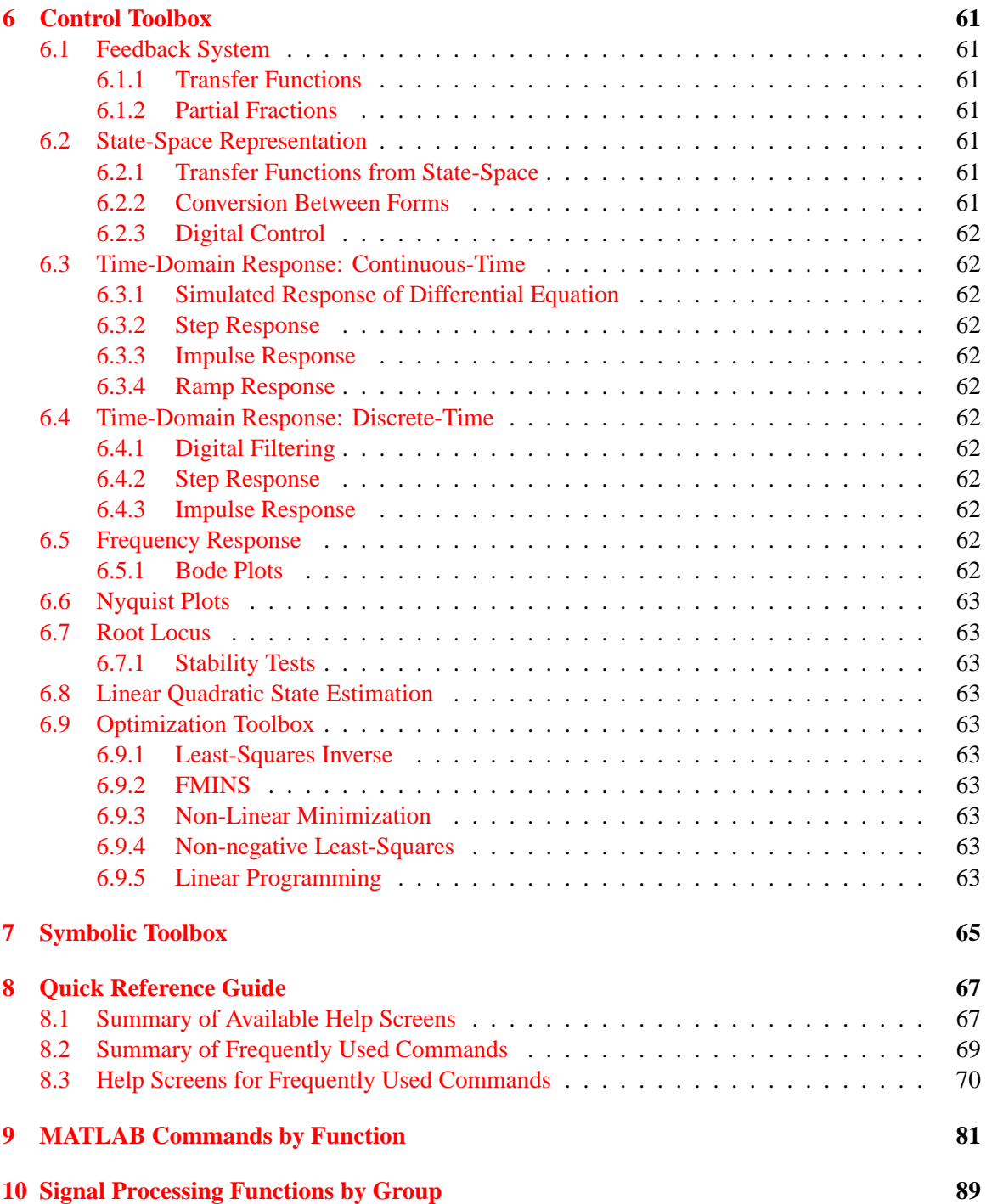

*(Blank page)*

### iv CONTENTS

## <span id="page-5-0"></span>**Chapter 1**

## **Introduction**

The MATLAB software environment can take you by surprise. It is extremely easy to learn, and is best tackled by doing rather than by just reading. Try new things and see the results; more than likely, you can be doing very sophisticated operations within a matter of hours.

If there is one watchword, it would be *vector*—you must create expressions and programs that state the operation in a vector form. Previous experience in a high level language, such as FORTRAN or C, can actually be detrimental, because such languages force programming at a rather low level. Instead, it is best to think in the "language" of linear algebra. Soon, the syntax will become second nature, and MATLAB will become an essential part of your mathematical and signal processing experimentation.

The emphasis of this book is on the concepts involved in using MATLAB efficiently. Therefore, programming techniques will be stressed after a quick introduction to the basics of the MATLAB language.

### <span id="page-5-1"></span>**1.1 New Features in Version 4**

At the present time, version 4.1 os MATLAB is available for most platforms. The Student Version will be updated to version 4 very soon. Therefore, some material in this book needs updating. Since the book was prepared primarily for students who might be using the Student Version in their courses, the presentation reflects version 3.5. In all cases, an effort has been made to point out differences that are significant for those users who are presently using version 4.1. Fortunately the basics of MATLAB are identical between version 3.5 and version 4.1, so the reader can be confident that any MATLAB skills learned in the context of version 3.5 are still applicable to version 4.1. The main differences lie in the area of plotting, since version 4 has greatly enhanced graphics capabilities.

#### **Comment**

This presentation reflects one person's usage and experience, so the emphasis may be skewed. After five years of answering questions and teaching courses with considerable MATLAB usage, certain patterns have emerged. One theme that seems significant but eludes most students is the dictum to "vectorize." So this book is dedicated to that one goal— NO LOOPS!!!

## <span id="page-7-0"></span>**Chapter 2**

# **Essentials of Operating MATLAB**

This chapter presents the basic operation of MATLAB. In reality, the best way to learn a software environment like MATLAB is simply to use it, and constantly try new things. An advantage to MATLAB is that the start-up time is minimal; quite likely you can be doing very sophisticated operations within a matter of hours.

If there is one watchword, it would be *vector*—you must create expressions and programs that state the operation in a vector form. Previous experience in a high level language, such as FORTRAN or C, can actually be detrimental, because such languages force programming at a rather low level. Instead, it is best to think in the "language" of matrices and linear algebra. Soon, the syntax will become second nature, and MATLAB will become an essential part of your mathematical and signal processing experimentation.

## <span id="page-7-1"></span>**2.1 Overview of Basic Capabilities**

MATLAB is an interactive mathematics program for performing scientific and engineering calculations. It is an excellent tool for doing the matrix manipulations commonly found in linear algebra. Four features stand out:

- 1. All computations are carried out in double-precision arithmetic to guarantee high accuracy. Variables can be *complex*-valued, if necessary.
- 2. There is a huge set of mathematical functions, e.g., linear equation solvers, eigenvalues, singular values, etc.
- 3. There is a rich set of *plotting* capabilities that are extremely useful when viewing vectors as signals. A variety of 2-D plotting functions also exist.
- 4. MATLAB is also a *programming* environment, so the user can extend its functional capabilities by writing new modules. One set, authored at Georgia Tech, contains a number of popular DSP signal modeling techniques, and DSP plotting formats. (On the HP worstations, these are found in a sub-directory called gatech; in the Vectra Lab, they can be found in the GT-MATLAB download area.)

Thus MATLAB provides a versatile interactive computing environment for mathematics and engineering. Applications such as DSP (digital signal processing) and control systems are two primary ones that will be treated in this book.

## <span id="page-8-0"></span>**2.2 Quick Startup**

This section is for those who only want to know the bare minimum before starting to run the software. Since the program contains on-line help and several demonstrations, it is possible to learn the syntax "on the fly" by just trying things that seem natural in a mathematical sense.

Some of the information on starting MATLAB may be site-dependent, so please consult your site-dependent source to find out which files must be loaded before you can begin. Assuming that all the software is present, running MATLAB is simple: you type MATLAB and after the program starts, it will display the prompt >>. All commands to MATLAB are typed after the prompt. When you are ready to quit, type quit or exit to return to the operating system. If it is necessary to abort a MATLAB function without quitting, try ctl-C.

#### **Command Line Recall**

MATLAB has a command line recall and editing facility. This is extremely valuable when similar commands must be executed over and over. The implementation of this feature has varied somewhat on different machines. With version 4 and the later revisions of version 3.5, the arrow keys are used. Furthermore, "emacs" commands are also aupported. On a Macintosh the cut and paste facility can also be used, and was the only mechanism in early revs of version 3.5.

#### **Shell Escape**

If a command is preceded with an exclamation point !, then it is taken to be a shell command to the operating system. For example, to invoke an editor.

Some of the often used commands are given in the following two tables.

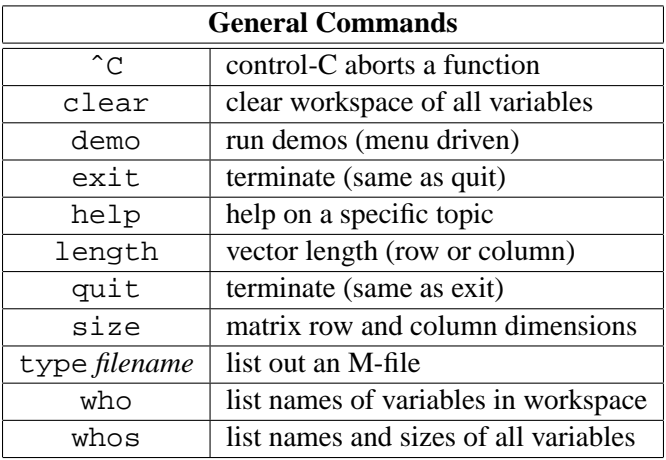

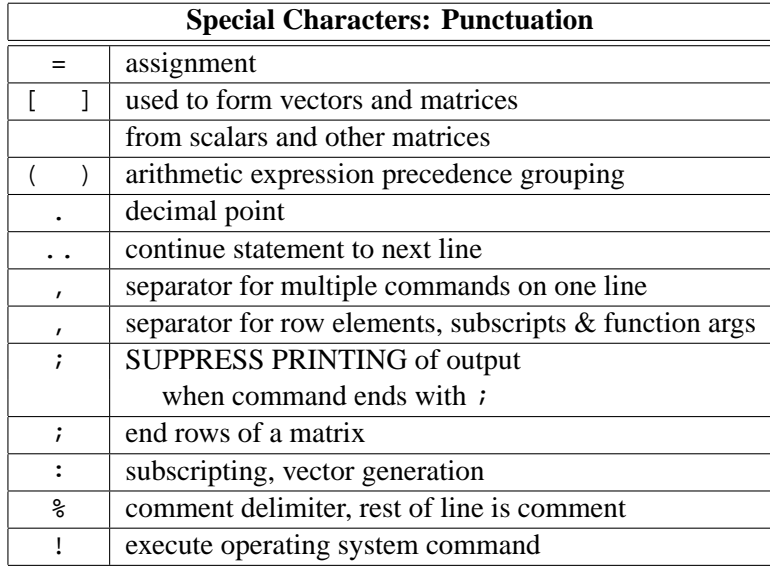

#### <span id="page-9-0"></span>**2.2.1 Demonstrations**

MATLAB has a built-in set of demonstration programs. You may wish to try some of them immediately, or you may wish to read the following summary of MATLAB features and then try the demos. In either case, simply type demo at the MATLAB prompt, and follow the menu.

>> demo

------- MATLAB Demonstrations -------

- 1) Introduction to basic MATLAB commands.
- 2) Some of the graphics capabilities.
- 3) Predict 1990 population.
- 4) A square wave is the sum of odd harmonics.
- 5) The convolution theorem.
- 6) Reduced row echelon form and eigenvalue movies.
- 7) Pretty 3-d mesh surfaces.
- 8) Ordinary differential equations.
- 9) Interesting plots!
- 10) Benchmarks.
- 11) Spectral analysis using FFTs.
- 12) Design recursive digital filters.

```
0) Quit.
```
Select a demo number:

#### <span id="page-9-1"></span>**2.2.2 Help**

MATLAB has a very effective on-line help facility. It is absolutely essential that the user become accustomed to using the on-line help. To get a list of all MATLAB features simply type

#### >> help

The result will be several screenfuls, listing all features for which on-line help is available. A copy of the list is given in the Chapter 4 of this write-up.

A related operator is type which will list out the entire contents of an M-file. This is useful when you need to see which algorithm was used for a particular M-file, or when you are trying to learn the programming style of experts who have coded the primary functions inside MATLAB. You cannot type out the contents of a built-in function., such as fft because it is compiled from C code, not interpreted from an ASCII M-file.

In version 4, there is a searching capability called  $l$  ook  $f$  or. This allows the user to search the entire database of MATLAB help to find all entries that contain a given string. For example, if you want all functions that refer to the FFT, enter lookfor fft.

⇒ **Note:** In Chapter 4 is a printout of the help message for many commonly used functions. To obtain a listing of a help message on a specific topic, such as the FFT, type

>> help fft

The result will be a short description of how to use the command.

```
>>help fft
```
FFT FFT(X) is the discrete Fourier transform of vector X. If the length of X is a power of two, a fast radix-2 fast-Fourier transform algorithm is used. If the length of X is not a power of two, a slower non-power-of-two algorithm is employed.  $FFT(X,N)$  is the N-point FFT, padded with zeros if X has less than N points and truncated if it has more. If X is a matrix, the FFT operation is applied to each column. See also IFFT, FFT2, and IFFT2.

It is also possible to ask for help on language constructs such as if statements, or on syntax issues such as the colon operator :

>> help if

```
IF Conditionally execute statements. The simple form is:
            IF variable, statements END
   The statements are executed if the variable has all
   non-zero elements. The variable is usually the result of
   expr rop expr where rop is ==, <, >, <=, >=, or \tilde{} =.
   For example:
```

```
IF I == J,
   A(I,J) = 2iELSEIF ABS(I-J) == 1,
   A(T,J) = -1;ELSE
   A(I,J) = 0;END
```

```
>> %---------------------------------------------------
>> help :
: Colon. Used in subscripts, FOR iterations and possibly
   elsewhere.
   J:K is the same as [J, J+1, \ldots, K]J:K is empty if J > K.
   J:I:K is the same as [J, J+I, J+2I, ..., K]J:I:K is empty if I > 0 and J > K or if I < 0 and J < K.
   The colon notation can be used to pick out selected rows,
   columns and elements of vectors and matrices.
   A(') is all the elements of A, regarded as a single
   column. On the left side of an assignment statement, A(:)fills A, preserving its shape from before.
   A(:,J) is the J-th column of A
   A(J:K) is A(J), A(J+1), \ldots, A(K)A(:,J:K) is A(:,J),A(:,J+1),...,A(:,K) and so on.
   For the use of the colon in the FOR statement, See FOR.
```
Be advised that the help facility uses an environment variable called MATLABPATH to search through a set of directories; your present working directory should be on this path, so that files you create will be incorporated into the MATLAB help system.

## <span id="page-11-0"></span>**2.3 Three Windows**

- 1. Command
- 2. Graphics
- 3. Edit
- 4. Help (not really a separate window)

#### <span id="page-11-1"></span>**2.3.1 Differences in PC vs. UNIX vs. Mac**

## <span id="page-11-2"></span>**2.4 Data, Variables, and Expressions**

The name MATLAB stands for *matrix laboratory*, and this is appropriate because the one and only data object in MATLAB is a rectangular numerical matrix with real or complex elements. Indeed, scalars (single numbers) are actually  $1 \times 1$  matrices; and even character strings are treated as vectors of characters.

Most MATLAB statements are assignments of the form:

```
variable = expression
```
The expression is usually a function that takes inputs and returns outputs. There are no dimension statements or type declarations in MATLAB. Storage for data and variables is allocated automatically in response to MATLAB statements. There is, of course, limited storage on any computer. (About 300 Kbytes are available for storing data on a PC; much more on other systems.)

MATLAB is an *interpreted* language, i.e., expressions typed by the user are immediately evaluated by the MATLAB system, and the results are displayed to the user. The response to the user can be suppressed by placing a semicolon at the end of the MATLAB input statement.

#### <span id="page-12-0"></span>**2.4.1 Constructing Matrices**

Matrices can be entered explicitly by typing a list of numbers, surrounded by square brackets [1]. The elements within a row must be separated by spaces or commas, and each row terminated with a semicolon *;* or a carriage return. For example, the statement

>> [1 4 7; 2 5 8; 3 6 9]

results in the output

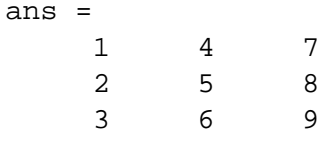

Since no array name was given, the result is returned in the generic variable ans, which always holds the result of the last unassigned MATLAB operation.

The equals sign = is used to assign names to scalars and matrices resulting from MATLAB statements. Thus typing  $A = \begin{bmatrix} 1 & 4 & 7 \\ 2 & 5 & 8 \\ 3 & 6 & 9 \end{bmatrix}$  assigns the symbol A to the matrix on the right-hand side of the =. The matrix is saved in MATLAB's workspace and is subsequently referred to by the symbol A. The variable can be removed the workspace by doing clear A.

Since the end of a row can also be indicated by a carriage return, another way to enter the matrix A is

 $>>$  A=[1 4 7 2 5 8 3 6 9]

If a row of data is too long to fit on one line, when you reach the end of a line, you can type two periods .. followed by carriage return and continue entering data on the next line.

The echo in MATLAB can be annoying, especially for very large matrices. A semicolon used at the end of a MATLAB statement will suppress typing of the result. Thus,

>> A=[1 4 7; 2 5 8; 3 6 9];

creates the same matrix as above, but does not type it out.

Sometimes we may wish to access a single matrix entry. This is done by explicitly referring to the element by its row and column index. Indexing starts at 1, so  $A(3,2)$  is the element in the 3<sup>rd</sup> row and 2<sup>nd</sup> column. For example, to assign the value 2.718  $\times$  10<sup>-5</sup> to the second element of the third row of the matrix A, we would type  $A(3,2)=2.718e-05i$ . Note the use of exponential notation (also found in FORTRAN and C) to specify this last constant.

#### <span id="page-13-0"></span>**2.4.2 The Data Workspace**

At any time in a MATLAB session, you may obtain a summary of the entire workspace by typing whos. The resulting list gives the variable names and their dimensions., together with the amount of free memory.

>> whos

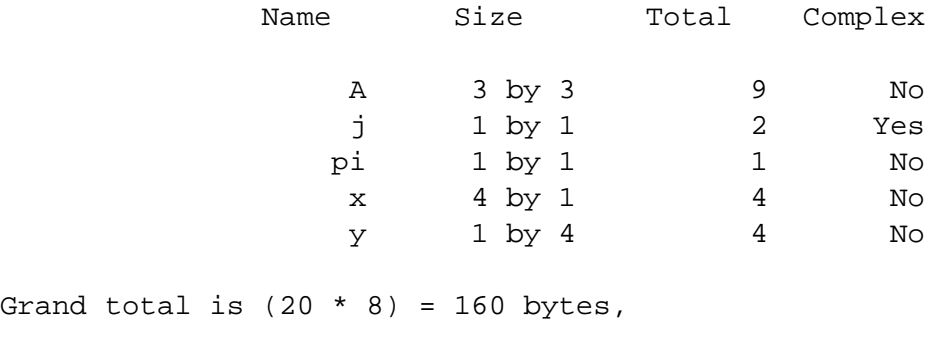

leaving 314256 bytes of memory free.

To find out the size of a specific variable, type  $size(A)$ , which will return a row vector with two entries, the first being the number of rows in A, the second the number of columns. Once defined, a variable remains in the workspace until it is explicitly removed by the clear command, e.g.,

>> clear A

#### **Saving the Workspace**

All the variables in the workspace can be saved to a disk file using the save command. The resulting file can be reloaded with the load command. For example, the command save project creates a file called project.mat that can be read by the command load project. The file created by save is a binary file, but it contains a header that allows it to be read by MATLAB on any machine—format conversions are made, if necessary.

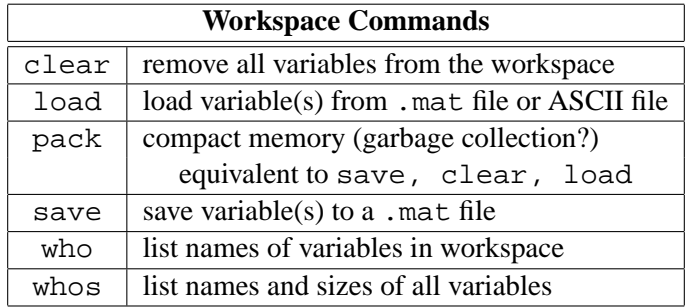

#### **Garbage Collection**

Any system such as MATLAB that maintains an environment with variables continually being created and destroyed must have a form of "garbage collection" to remove dead (or unused) space. Unfortunately, MATLAB has no automatic garbage collection mechanism. The function clear allows the user to manage his workspace and do his own house cleaning. Even that is not enough, since other temporary arrays might be created and destroyed whenever M-files are run. In place of garbage collection, there is a MATLAB function called pack which saves all the variables in the entire workspace, clears the workspace, and then loads the saved variables. This is time-consuming, but it is the best way to get some room to work if memory limits start to hinder your progress.

#### <span id="page-14-0"></span>**2.4.3 Row & Column Vectors**

As is common terminology, a matrix with only one column is called a *column vector*. Column vectors can be entered as follows:

```
>> x=12
3
4]
or
>> x = [1;2;3;4]
```
both of which result in the output

As before, the vector x is saved by name for future use. A *row vector* is a matrix with only one row. We can obtain a row vector by entering it explicitly as described above, or by "transposing" a column vector,  $y=x'$ . For the vector x above, the transposed output will be

```
y =1 2 3 4
```
Notice that we use two symbols, a period followed by a prime,  $y=x$ . ', to do the transpose, because the "prime" operator by itself takes the complex-conjugate transpose of a matrix; the "period" suppresses the conjugate operation.

The i-th element of a row vector y is, strictly speaking,  $y(1,i)$ , but we can simply refer to it as  $y(i)$ . Similarly, the i-th element of a column vector x can be picked with either  $x(i,1)$  or  $x(i)$ .

The length of a (row or column) vector can be obtained with the function  $\text{length}(x)$  which is short hand for  $max(size(x))$ .

#### <span id="page-14-1"></span>**2.4.4 Formatting Numbers**

One last comment on numbers concerns the format for display of numbers. For example, the value of the constant  $\pi$  is obtained by typing the name pi in MATLAB. This results in

```
>> pi
ans =
    3.1416
```
Note that only 5 significant digits are displayed, but since MATLAB actually does double precision floating point arithmetic, we would expect that many more digits are actually used to represent each number. To see numbers with full precision, use the long format:

```
>> format long
>> pi
ans =
   3.14159265358979
```
After changing to format long in a MATLAB session, all numbers would be displayed with approximately 15 significant digits. To go back to the short format type format short. Other output formats are available, consult help format for more information. For example, format compact will make the output to the terminal single-spaced; and format bank is useful for balancing your checkbook.

#### <span id="page-15-0"></span>**2.4.5 Complex Numbers in Matrices**

MATLAB handles complex numbers as easily as real numbers, but in order to enter them we need to MATLAB nandles complex numbers as easily as real numbers, but in order to enter them we need to create the basic imaginary number, i.e.,  $\sqrt{-1}$ . For example, if you like to call it J you can make the assignment:

 $\Rightarrow$  J=sqrt(-1)  $J =$  $0 + 1.0000i$ 

Note that MATLAB always uses the symbol i when printing the imaginary base no matter what you call it, so to prevent confusion you may better off to go along with MATLAB and call it i. Furthermore, newer versions of MATLAB start up with the symbols, i and j already defined as √  $\sqrt{-1}$ . Since MATLAB is case sensitive the symbols J and j represent different variables.

Now we can create complex numbers with statements like:

```
>> z = 3+4*Jz =3.0000 + 4.0000i
>> r = 0.9; theta = pi/3;
>> w = r*exp(J*theta)w =0.4500 + 0.7794i
```
To enter a complex matrix, you might type each element as a complex expression, or you can add two real matrices as in the following:

```
\Rightarrow E = [1 2; 3 4] + J*[5 6; 7 8]
E =1.0000 + 5.0000i 2.0000 + 6.0000i
   3.0000 + 7.0000i 4.0000 + 8.0000i
```
In version 4, complex constants are allowed, so we could also define E via E =  $[1+5i 2+6i]$ 3+7i 4+8i];

For complex-valued matrices, some operators are sensitive to the imaginary part. For example, when matrix entries are complex, the "prime" operator gives the conjugate transpose; thus E' results in

```
>> E'
ans =
  1.0000 - 5.0000i 3.0000 - 7.0000i
   2.0000 - 6.0000i 4.0000 - 8.0000i
>> E.'
ans =
   1.0000 + 5.0000i 3.0000 + 7.0000i
   2.0000 + 6.0000i 4.0000 + 8.0000i
```
The transpose of a complex matrix (sans conjugate) is obtained by typing  $E$ . '; the "period" before the "prime" suppresses the conjugate operation.

#### <span id="page-16-0"></span>**2.4.6 The Colon : Operator**

The colon symbol : represents one of the most useful operators in MATLAB. It is used for  $(1)$  creating vectors and matrices, (2) specifying submatrices as subscript ranges, and (3) in for iterations.

To learn more about the use of :, type help : and see section 4.4(??).

#### **Creating Regular Matrices**

The colon can be used to create vectors or matrices with regularly spaced elements. For example, it is often necessary to have a vector of integers running from 1 to *N*. When used in this way,

j: $k$  is the same as  $[j,j+1,j+2,...,k]$  if j<k j:i:k is the same as  $[j, j+1, j+2i, \ldots, k]$  if i > 0 and k > j, or if i < 0 and k < j

NOTE: the empty matrix  $[ \ ]$  is created if  $\exists$ ,  $\exists$ , and  $k$  do not satisfy the correct ordering relations. The following example shows a  $2 \times 5$  matrix created from regular submatrices. Notice that the regular submatrix generated with the colon operator is always a row vector.

>>  $D = [ (0:1:4);(4:-1:0)]$  $D =$ 0 0.1000 0.2000 0.3000 0.4000 4.0000 3.0000 2.0000 1.0000 0

#### **Selecting Subscripts**

The colon is also useful for picking out selected rows, columns, and elements of vectors and matrices. When used by itself, as in  $D$  (:,j), we get the entire j-th column of the matrix D; likewise,  $D(i, :)$ is its i-th row. In order to see the values of the third through fifth columns in all the rows of the matrix D above simply type:

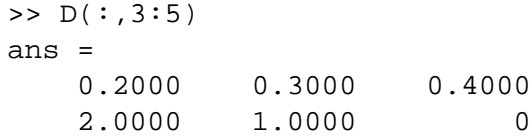

#### **Running Loops**

In order to designate the range of a for loop, the colon operator is used to generate a regular vector of "indices" needed in the loop. In the most common case, we use  $1:n$ , so we can step through the integers  $1, 2, \ldots$  n. Thus, the usual loop is

```
for i = 1:nsome operation depending on i;
end
```
#### **Storage Order of Matrix Elements**

For the most part, we are not concerned with the internal storage order of the matrices in MATLAB. But there is one common situation where the colon operator is used and the storage order makes a difference. When a matrix A is written as  $A( : )$  the meaning is to take all the elements of A and put them in one large column vector. Since the storage of the matrix A is column dominant, the columns are stacked on top of one another when creating  $A$ (:).

```
>> A = [3:5:0:2]\Delta =3 4 5
     0 1 2
\Rightarrow A(:) \quad \text{---illustrate} the storage order for matrices
ans =
     3
     0
     4
     1
     5
     2
```
#### <span id="page-17-0"></span>**2.4.7 Special Constants**

MATLAB contains a number of predefined constants that come in handy. These include not only  $\pi$ , MATLAB contains a number of predefined constants that come in handy. These include not only  $\pi$ ,  $\infty$  and  $\sqrt{-1}$ , but also the floating point tolerance eps, and the IEEE value NaN which stands for "not a number"—the result of a illegitimate floating-point computation.

```
>> [i j] %--assumed at start up
ans =
      0 + 1.0000i 0 + 1.0000i
>> format long
```

```
>> [pi exp(1)]
ans =
   3.14159265358979 2.71828182845905
>> eps
eps =
     2.220446049250313e-16
>> [0/0 1/0]
Warning: Divide by zero
ans =
  NaN Inf
```
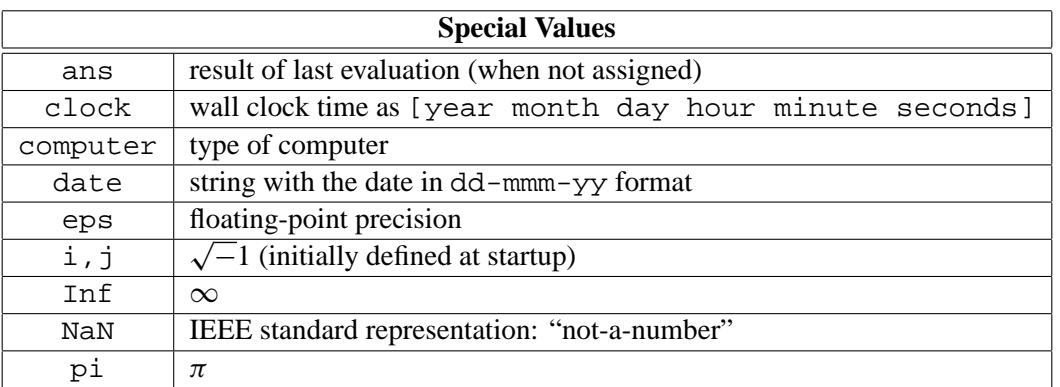

#### <span id="page-18-0"></span>**2.4.8 Text Strings**

Text strings in MATLAB are just arrays of characters, but they are identified internally as having the type "string". The characters can be forced to take on their numerical ASCII values by applying abs to the string. Conversely, the string nature can be restored with the function setstr. String operations must be done via matrix operations. Thus, string concatenation of 'abcd' and 'qwerty' is done by joining together the two sub-strings into a larger array: [ 'asdf' 'qwertry' ].

A string can be evaluated with eval, the resulting being to execute the command specified by the string. Thus eval('help fft') will ask for help on the FFT function. The related function feval will invoke the function given in a string.

Some functions exist for converting numbers to strings: num2str and int2str Printing formatted text strings can present some problems if the user is not familiar with the C language. The functions sprintf and fprintf are borrowed from C, but the quoting of arguments is a little different—single quotes are used instead of double quotes. Also the number of formats is restricted.

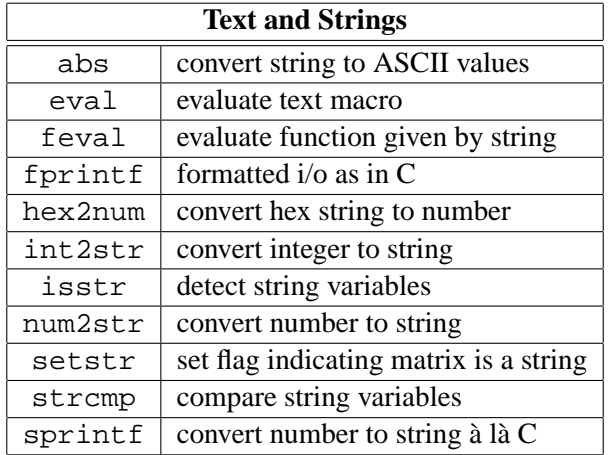

## <span id="page-19-0"></span>**2.5 Plotting Graphs**

A most important feature of MATLAB is its plotting capabilities. Graphical output of signals is a necessary part of signal processing. MATLAB has built-in functions for making the following types of plots: linear *x*–*y*, loglog, semilog, polar, mesh, contour, and bar charts. A separate window (or screen) is devoted to graphics display. Once the graph is on the screen you can add labels to it with title, xlabel for the x-axis, ylabel for the y-axis, and text for annotation. A grid can also be overlayed (grid). There are a variety of other commands for controlling the screen, scaling, etc. All of these plot commands are documented by the help facility. If you type help plot, you will get a description of the basic  $x-y$  plotting function and a list of related plotting functions. The demos also contain some interesting plots; type demo and follow the menu.

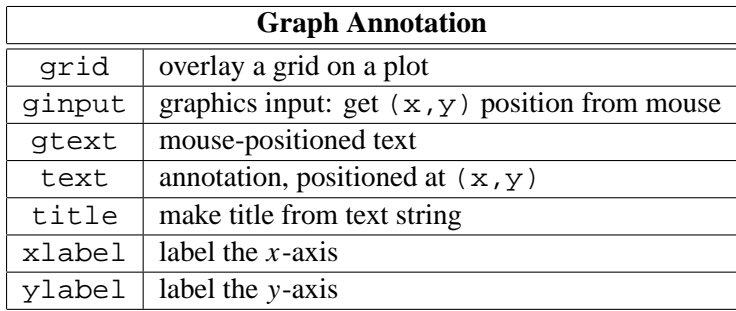

### <span id="page-19-1"></span>**2.5.1 1-D Plotting**

The simplest use of plot is

>> plot(y)

If y is a *real* vector, this command will simply plot the sequence of elements of y using the integers  $1:length(y)$  to label the horizontal axis. The data points will be connected by straight (solid) lines. If  $y$  is a real matrix, each column will be drawn as a separate curve on the same graph, but with a different line type. If y is a *complex* vector or matrix, then the plot will be the imaginary part (as the *y*-axis) versus the real part (as the *x*-axis). In effect, this is nearly a polar plot.

#### **Polar Coordinates**

In some applications of complex numbers, polar plots are necessary, e.g., to plot the roots of a *z*transform polynomial  $H(z)$ 

```
Hroo = roots(H);polar( angle(Hroo), abs(Hroo), 'x' ), grid
```
Each root position will be marked with an ' $x'$ . Note that using plot on a complex vector will generate an  $x-y$  plot that is similar to a polar plot, but the grid function will not draw a polar grid as its does for the polar plot.

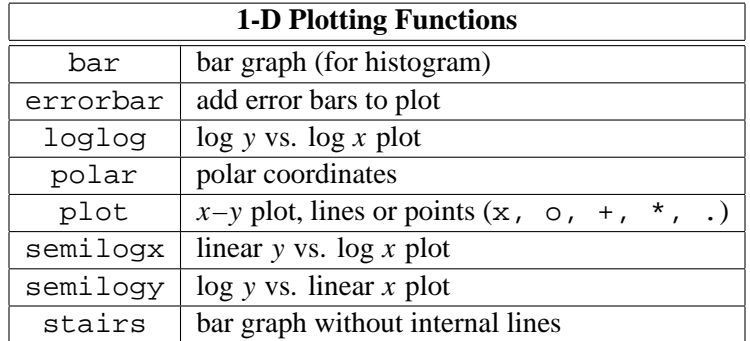

#### <span id="page-20-0"></span>**2.5.2 Horizontal Scaling and Labeling**

An extremely important maneuver is to control the labeling of the horizontal axis. The following example shows how to create a horizontal "time" axis with labels running from  $t = -5$  to  $t = +5$ .

```
>> t = -5.0:0.1:5.0; %--- creates 101 regularly-spaced points
>> ssss = sin(pi*t);
>> plot( t, sss )
```
This sequence of commands creates a vector (sss) of 101 samples of the signal  $s(t) = \sin(\pi t)$ at a sampling interval  $\Delta t = 0.1$ . The vector t, used as the first argument to plot, will determine the horizontal axis scaling. Try it and see how it looks. If a third argument were given as  $plot(t, s, 'x')$ , the sample points would be marked with the symbol x, and not connected by lines.

#### **Multiple Plots Per Graph**

You can also put multiple plots on the same graph by using a matrix, by including more *x*–*y* vector pairs; or by using the hold command followed by more plot commands. Thus the following three sequences of commands will generate a plot containing three curves:

```
y = \text{rand}(10, 3);
y1 = y(:,1); y2 = y(:,2); y3 = y(:,3);x = 1:10;%---------
   plot(y) %---plot 3 columns
%---------
   plot(x, y1, x, y2, x, y3); \frac{1}{2} ---plot 3 x-y pairs
```
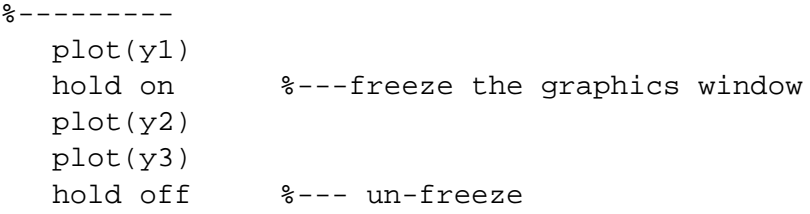

#### <span id="page-21-0"></span>**2.5.3 Two-Dimensional Plotting**

Mesh plots and contour plots are available for displaying 2-D data held in arrays. Since MATLAB assumes that the fundamental 2-D data item is a matrix, the convention for viewing a 2-D array is that the (1,1) point is in the upper left-hand corner. This is inconsistent with the signal matrix convention that is used in columnwise data analysis—where the "origin" is in the lower right-hand corner. To transform a contour plot into the expected DSP form, apply the rot90 function to the data prior to plotting.

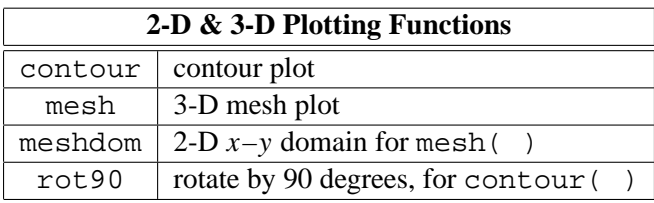

#### <span id="page-21-1"></span>**2.5.4 Multiple Plots Per Page**

MATLAB has limited ability to create a display with more than one plot; only 1, 2 or 4 plots per page are possible. Grouping plots together is accomplished with the subplot command, which sets up the configuration of the graphics window. subplot takes one argument ' $i$ jk' which is a 3 digit integer: the graphic window is partitioned into an i-by-j matrix of small window tiles and the k-th of these is selected for the next plot command. The numbering of the plot in the  $2 \times 2$  case is demonstrated by the following example:

```
\Rightarrow t = -0.5:0.1:0.5;
\Rightarrow sss = sin(pi*t);
>> subplot(221)
>> plot(1:9, 'o'), title('FIRST')
>> subplot(222)
>> plot(3:-1:-7), title('SECOND')
>> subplot(223)
>> plot(t, sss), title('THIRD')
>> subplot(224)
>> plot(t, sss.ˆ2, 'x'), title('FOURTH')
```
produces the four plots shown in Figure [2.1.](#page-22-1) To reset the graphics window back to one plot per page, use subplot with no argument.

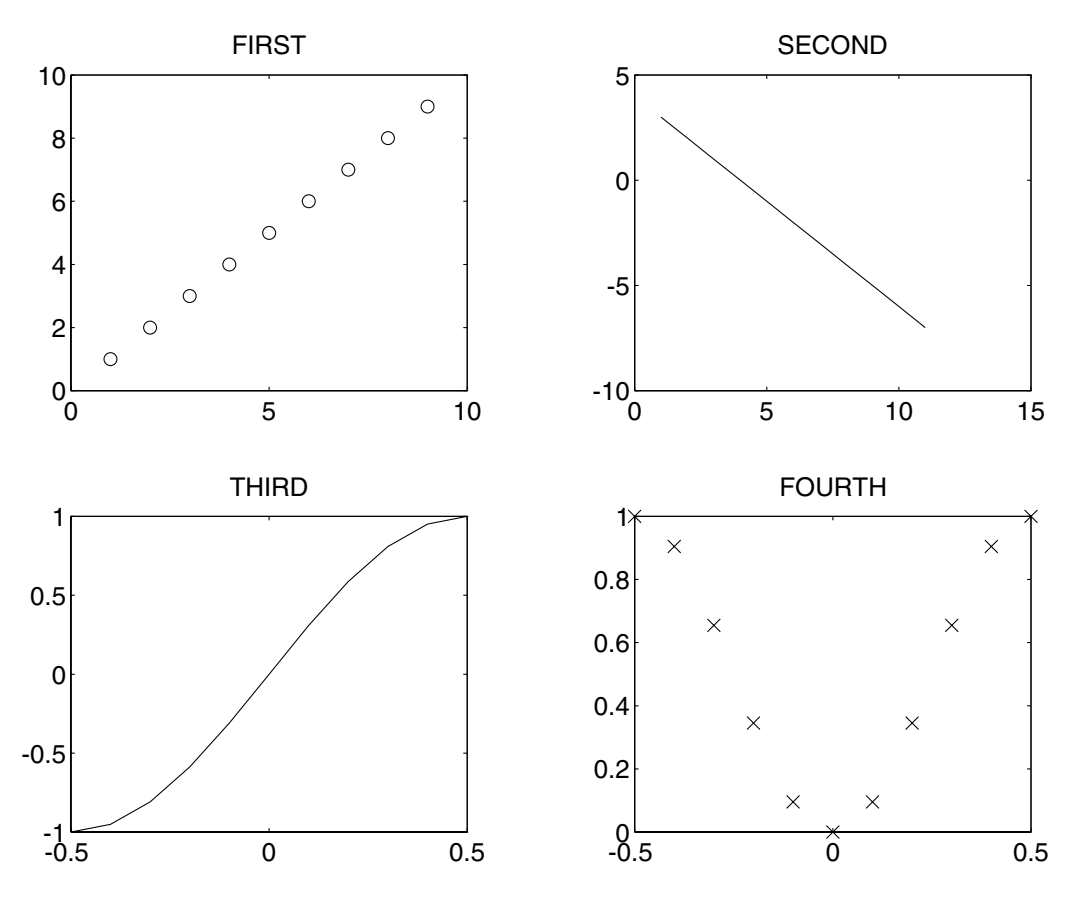

<span id="page-22-1"></span>Figure 2.1: Using subplot to put multiple plot on one page.

#### <span id="page-22-0"></span>**2.5.5 Controlling the Graphics**

Several commands can be used to control the behavior of the graphics window. The most useful of these is hold which inhibits the "clear screen" that is done prior to every plot command. Thus it is possible to overlay several plots. The automatic scaling is done for the first plot, so futher plots must adhere to that scaling. The axis command allows the user to specify the scaling of the graphics window.

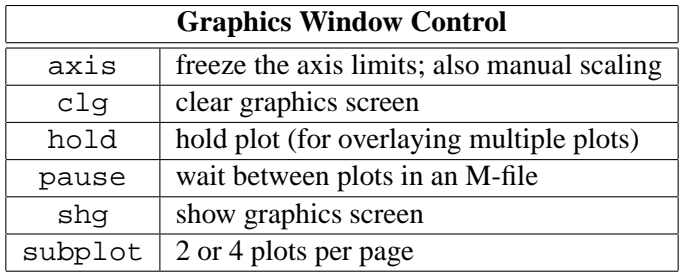

Graphic hardcopy is usually site-dependent, but it is important to realize that a post-processing program is needed to actually produce the graphics output. This program is called gpp (graphics post processor). The input to gpp is created within MATLAB using the meta command, which turns the plots on the screen into disk files that can be used by gpp. Consult your site manager for details on making hardcopy of your plots.

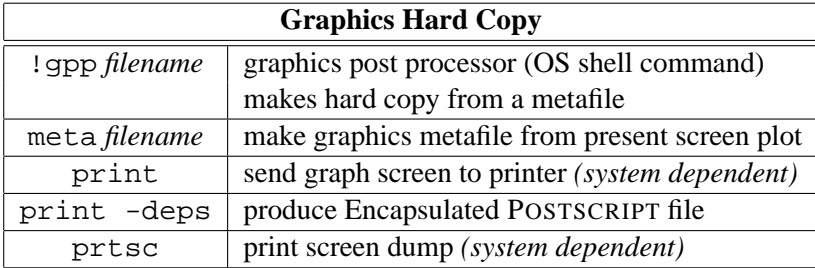

Note: the Student version only permits screen dumps.

## <span id="page-23-0"></span>**2.6 User Interface**

MATLAB is most often used as a self-contained system, but it does not have to be isolated from other programs and external sources of data. In signal processing, it is especially important to be able to bring data into MATLAB from external sources, such as an A/D system. The FFT and plotting capabilities alone make MATLAB a good system for viewing signals and making sonograms.

### <span id="page-23-1"></span>**2.6.1 Disk Files**

The interface into the file system from MATLAB is rather simple. The user is always located in a current directory, which can be changed via the chdir command. The user can obtain a list of all files with  $dir$ ; just the M-files and the  $*$ . mat files are listed by the what command. Files can be deleted (del) and they can be typed out to the terminal (type).

Since MATLAB is based on the concept of a workspace, it is essential that the user be able to save and restore the entire workspace; the commands save *filename* and load *filename* will accomplish this.

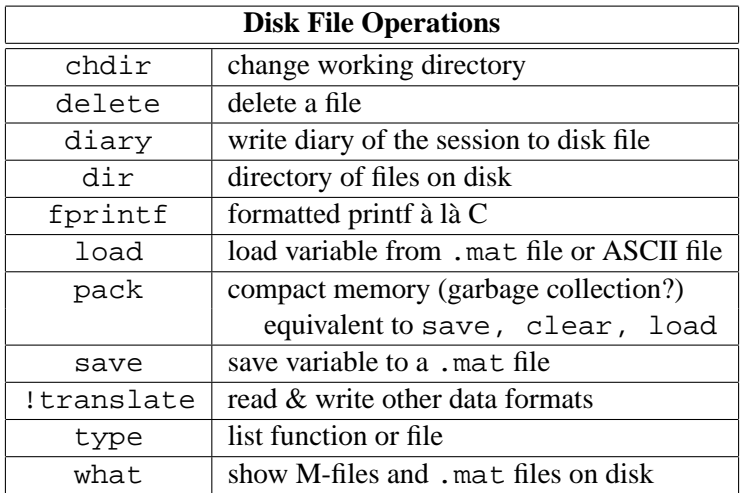

#### **Memory Limitations**

In the MATLAB environment, variables are continually being created and destroyed, so there is a need for some sort of "garbage collection" to remove dead (or unused) space. In PC-MATLAB, it is easy to run out of space. Unfortunately, MATLAB has no automatic garbage collection mechanism. The closest approximation is a MATLAB function called pack that wil save all the variables in the entire workspace, then clear the entire workspace, and finally load the saved variables. This is time-consuming, but it is the only way to get some room to work when memory limits start to hinder your progress.

### <span id="page-24-0"></span>**2.6.2 Importing and Exporting Data**

MATLAB has its own binary file format that is used in the . mat files. Each file contains a small header, followed by all the array values in double-precision binary format. There are utilities for converting from other common formats (e.g., ASCII) into the .mat file form. The load will actually read ASCII files in which each row contains the same number of data items. The ! translate program will exchange data between the .mat file format and others. And if those are insufficient, some C functions (mload.c and msave.c) are available, so the user can write a customized translation program between the .mat file form and any other specialized format.

#### **Version 4 Changes**

In version 4, file I/O is greatly enhanced by functions such as fread and fwrite which operate similar to the C functions with the same names. The functions allow direct binary reading and writing of disk files. This is especially useful for importing data from A-to-D converters, such as 12-bit speech signals and 16-bit sound, as well as 8-bit image data from scanners.

#### <span id="page-24-1"></span>**2.6.3 Diary: Recording a User's Session**

Since MATLAB is an interpreted language, the normal mode of operation is for the user to issue commands, one at a time, from the keyboard. These input commands are echoed in the command window; most of the output is displayed in the same command window. Once the workspace becomes cluttered with many variables after a long sequence of commands, it is hard to keep track of everything. One aid is the diary command, which allows the user to direct all command window input and output to a file. Thus a record can be made of an entire MATLAB session. This can be useful in debugging, or in producing final reports as might be needed for homework problems or projects.

## <span id="page-25-0"></span>**Chapter 3**

## **Vectors, Vectors, Everywhere**

This is the heart and soul of MATLAB. It is certainly the case that an appreciation of matrices and vectors will make MATLAB seem logically consistent.

## <span id="page-25-1"></span>**3.1 Matrix and Array Operations**

A full range of numerical operations on matrices and vectors is built into MATLAB. There are two categories of array operations: (1) those that obey the laws of matrix algebra, and (2) element-wise operations that are applied individually over the entire array.

#### <span id="page-25-2"></span>**3.1.1 Matrix Operations**

The basic matrix operations are addition of matrices (denoted +), subtraction  $(-)$ , multiplication  $(*)$ , and conjugate transpose ('). For example, the statement

 $>>$   $D = A*B + C'$ 

says to form the new matrix D by multiplying the matrix A times the matrix B and add the result to the conjugate transpose of the matrix C. Of course, this will only work if the dimensions of A, B, and C are consistent for the operations specified. Recall that matrix multiplication is only defined when the number of columns in A equals the number of rows in B. If not, MATLAB will complain and try to tell you what is wrong. Scalars can multiply any matrix or vector.

In addition to the standard operations above, MATLAB supports two forms of "matrix division": left and right inverses. These operations can be used to solve sets of linear equations, using either the left inverse operator  $\setminus$  or the right inverse operator  $\setminus$ . Thus,

> $x = A \ b$  is a solution to  $A^*x = b$  $x = b/A$  is a solution to  $x^*A = b$

If the matrix A is a nonsingular square matrix, "left division", denoted  $A \Bigr\setminus b$ , corresponds to left multiplication of b by the inverse of A. That is, an equivalent MATLAB expression would be  $inv(A) * b$ . Similarly  $b/A$  which denotes "right division" is equivalent to  $b * inv(A)$  when A is invertible. It is worth pointing out that, in both cases, MATLAB actually computes the matrix division result without explicitly forming the matrix inverse.

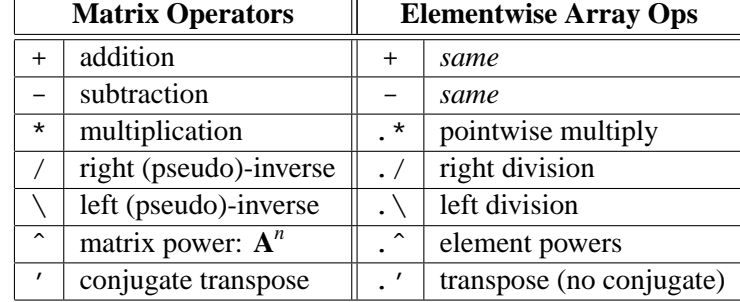

#### <span id="page-26-0"></span>**3.1.2 Simultaneous Linear Equations**

A very common operation needed in all fields is the solution of a set of simultaneous linear equations. Since this problem can be expressed as a matrix equation:

 $\mathbf{A}\mathbf{x} = \mathbf{b} \implies \mathbf{x} = \mathbf{A}^{-1}\mathbf{b}$ 

the solution is obtained either by inverting **A**, to get  $\mathbf{x} = \mathbf{A}^{-1}\mathbf{b}$ , or, more generally, by using the left inverse of **A**. In MATLAB the answer is obtained with the left inverse,  $x = A \, \lambda b$ , which has the advantage that all of the special situations will be taken care of (e.g., over-determined, underdetermined, singular, etc.)

In the general case where A is not square, or square but not invertible, the "pseudo-inverse" of A is used to solve the linear equations. (NOTE: when the solution of  $Ax = b$  is not unique, the MATLAB function  $x = \text{pin}(A) *b$  gives a different answer from  $x = A \b)$ . See help on  $pinv$ , / or  $\setminus$  and your favorite linear algebra text for a discussion of the pseudo-inverse. As a final note, the left inverse operator is extremely useful for least-squares approximation problems in which the linear equations are over-determined. These situations arise in signal modeling (e.g., Prony's method, linear prediction, etc.).

#### <span id="page-26-1"></span>**3.1.3 Element-by-Element Array Operations**

*Array* operations, as opposed to *matrix* operations, are element-by-element arithmetic operations. Instead of the usual matrix operation symbols  $+ - * / \setminus$ , the "period" operator is concatenated with each symbol,  $\cdot$   $\cdot$   $\cdot$   $\cdot$   $\cdot$   $\cdot$   $\cdot$  to represent element-by-element multiplication, left division, and right division, respectively. Whenever element-by-element operations are used, the size of the matrices involved must be identical; otherwise, MATLAB will complain. For example, suppose

 $x = [1 \ 2 \ 3]$  and  $y = [4 \ 5 \ 6]$ 

Then the pointwise multiplication and division operators produce:

```
>> z = x.*yz =4 10 18
\gg x. \y, x. /yans =
   4.0000 2.5000 2.0000
ans =
   0.2500 0.4000 0.5000
```
The array operation of raising to a power, .  $\hat{\cdot}$ , can take three forms. If both x and y are matrices (vectors) with the same dimensions, the result  $z = y \cdot \hat{x}$  is a matrix (vector) of the same dimension with entries  $z_i = y_i^{x_i}$ , e.g., for x and y above,

 $\Rightarrow$  z = y.^x  $z =$ 4 25 216

When one of the operands is a scalar, it is used over the entire matrix. The resulting matrix has the same dimensions as the matrix operand. If the exponent is a scalar, we have

```
>> z = x.^3Z =1 8 27
```
or, when the base is a scalar, we have a convenient way to generate a geometric sequence, e.g., 2<sup>−</sup>*<sup>n</sup>* :

```
\Rightarrow n = 0:-1:-6
n =0 -1 -2 -3 -4 -5 -6
>> z = 2 \cdot \hat{n}z =1.0000 0.5000 0.2500 0.1250 0.0625 0.0312 0.0156
>> z = 2.0rz =1.0000 0.5000 0.2500 0.1250 0.0625 0.0312 0.0156
>> z = 2.^n??? Error using ==> ˆ
Matrix must be square.
```
The last statement,  $z = 2$ .  $\hat{ }$  n shows that the "point" in these "point operations" might be misinterpreted when the numerical scalar, such as 2, could have a decimal point. The number must contain a decimal point, or be separated from the .ˆ operator with a space or grouped in parentheses to avoid the confusion. This ambiguity is no longer present in version 4, 2.ˆn is interpreted correctly as 2 .ˆn.

#### <span id="page-27-0"></span>**3.1.4 Relational and Logical Operators**

MATLAB has a full complement of built-in relational (greater than, less than, etc.) and logical (AND, OR, NOT) operations. The symbols are obvious, except for logical NOT which is ˜.

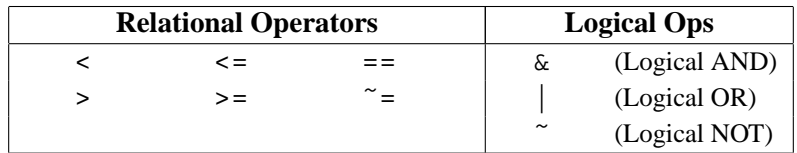

These are applied to vectors or arrays in a pointwise fashion. They return a value that is either TRUE or FALSE. MATLAB follows the conventions of the C language with respect to TRUE and FALSE, because FALSE is zero and TRUE is any non-zero value with a preferred value of 1. Use the help facility (help relop or help logop) to find out more details about how these work.

Numerous relational and logical functions are available to deduce properties of arrays and variables. Special variable types can be detected, strings compared and logical conditions can be applied across entire arrays. For example, all will compute the logical AND of each column of an array, and then return a row vector of 1's and 0's, indicating TRUE and FALSE.

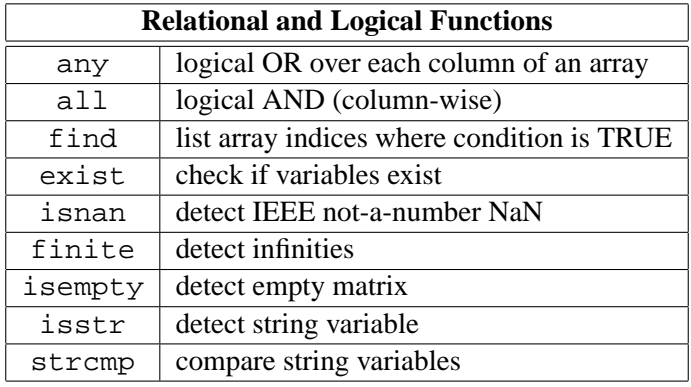

An important use of the relational operators is to control an action over an entire vector, when programming in MATLAB. For example, the expression  $x > 5$  when applied to a vector  $x$  will return another vector of the same size as x with entries equal to 1 when  $x[i]$  is greater than 5 and 0 otherwise. Then the relational function  $\text{find}(y)$  can be used to extract those indices where y is non-zero. For example,  $x(find(x>5))$  will return a (smaller) vector containing all the values in x which are greater than 5.

#### <span id="page-28-0"></span>**3.1.5 Scalar Math Functions**

MATLAB also has many elementary math functions (sin, cos, log, etc.). In general, these are elementwise functions. (The matrix versions have different names, e.g., the matrix exponential,  $\exp(\mathbf{A})$ .) The sinusoidal functions are very useful for generating discrete-time signals. For example, to generate one period of the sine-wave sequence  $y[n] = \sin(2\pi n/8)$ , type

```
\Rightarrow n = 0:7;
>> y = sin(2*pi.*n/8)y =0 0.7071 1.0000 0.7071 0.0000 -0.7071 -1.0000 -0.7071
```
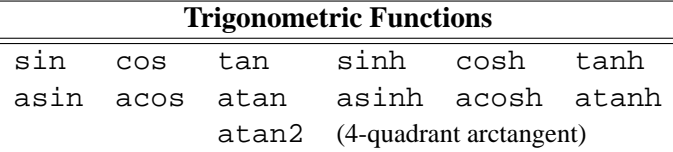

Most math functions have the names that you would expect, so look for them with the help facility. In addition to the trigonometric and hyperbolic functions, there are functions that manipulate complex numbers: abs takes the magnitude, and angle computes the phase. The magnitude function is called abs because it is a generalization of the absolute value function defined for real numbers. In fact, all the math functions work correctly on complex numbers. For example, the logarithm of a complex number is defined as:

$$
\log(z) = \log(|z|) + j\angle z
$$

The following example shows that MATLAB implements the logarithm correctly for this case.

```
\gg log(1-j), log(2)/2, -pi/4
ans =
    0.3466 - 0.7854ians =
    0.3466
ans =
   -0.7854
```
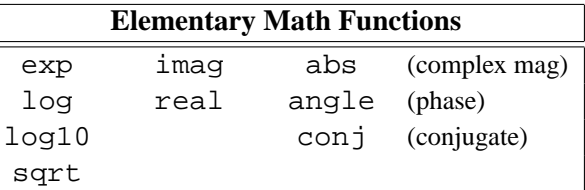

#### **Special Functions**

The last class includes a number of special math functions that find use in statistics, and in filter design.

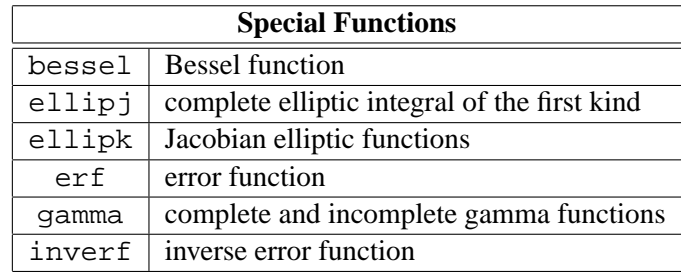

#### <span id="page-29-0"></span>**3.1.6 Quantization Functions**

Another class of math functions are those associated with quantization: rounding, truncation, remainders, etc. These are useful when creating indices. The remainder function can be modified slightly to create the circular indexing needed in DSP. As it stands, rem is not a modulo-*N* function because it returns an answer that has the same sign as the input. Included in this class is the rat function that approximates a real number with a nearby rational.

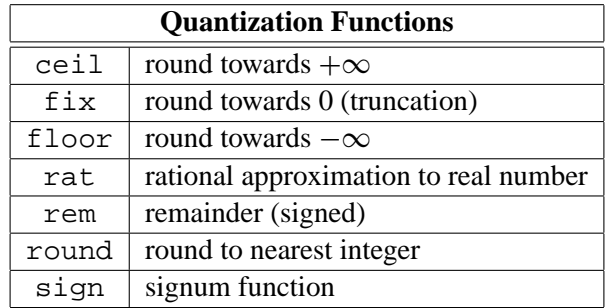

#### <span id="page-30-0"></span>**3.1.7 Vector Math Functions**

MATLAB also has a class of functions that act on the columns of a matrix. In other words, the columns of the matrix are treated as a group of vectors. This convention is used quite a bit in DSP, when a group of signals needs to be processed by the same algorithm. See Section 3.1.1 for a definition of a *signal matrix*.

The column-wise functions include the mean, sum, prod, max, min, etc. The style for these functions is to treat each column of a matrix as an individual vector, and apply the function over each vector. For example, when sum is applied to an  $M \times N$  matrix, the result is an *N*-element row vector, a  $1 \times N$  matrix, where the *i*<sup>th</sup> entry in the vector is the sum of all the elements in the *i*<sup>th</sup> column of the matrix.

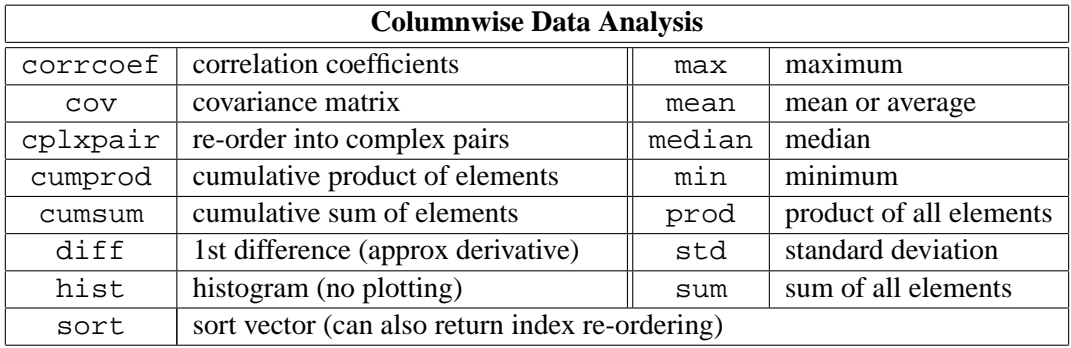

#### <span id="page-30-1"></span>**3.1.8 Matrix Functions & Decompositions**

Since MATLAB was originally created as a linear algebra package, it has many sophisticated matrix operations and decompositions. The most well-known of these are the determinant (det), the trace (trace), the inverse (inv), the characteristic polynomial (poly), and the eigenvector–eigenvalue decomposition (eig). Other useful linear algebra operations include triangular factorization, orthogonal factorization, and the singular value decomposition, svd(). See the help facility for how to use them.

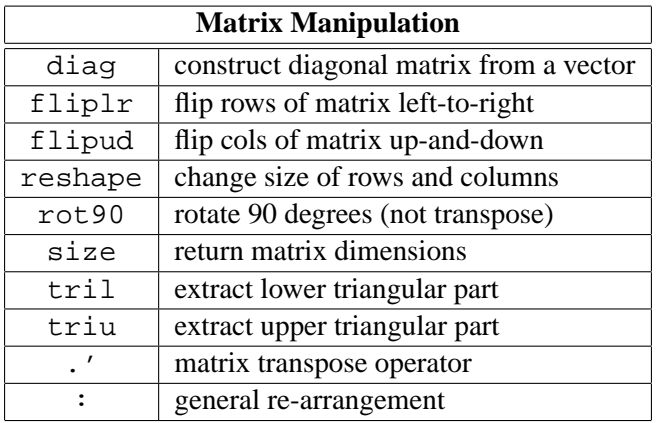

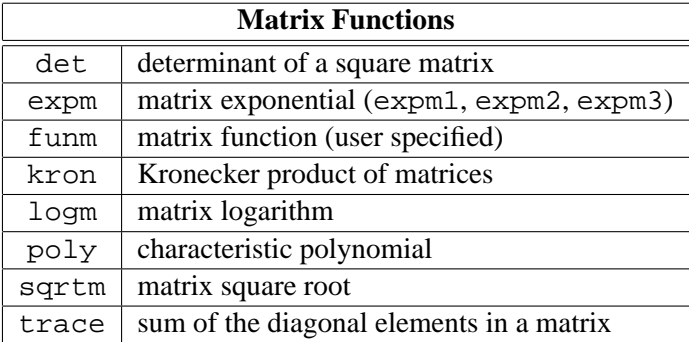

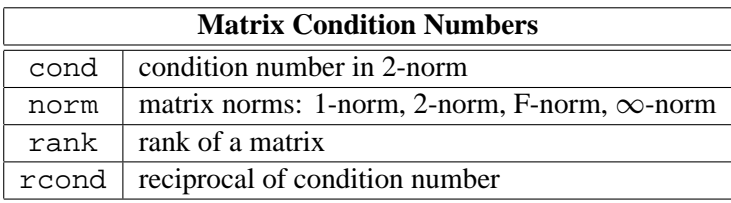

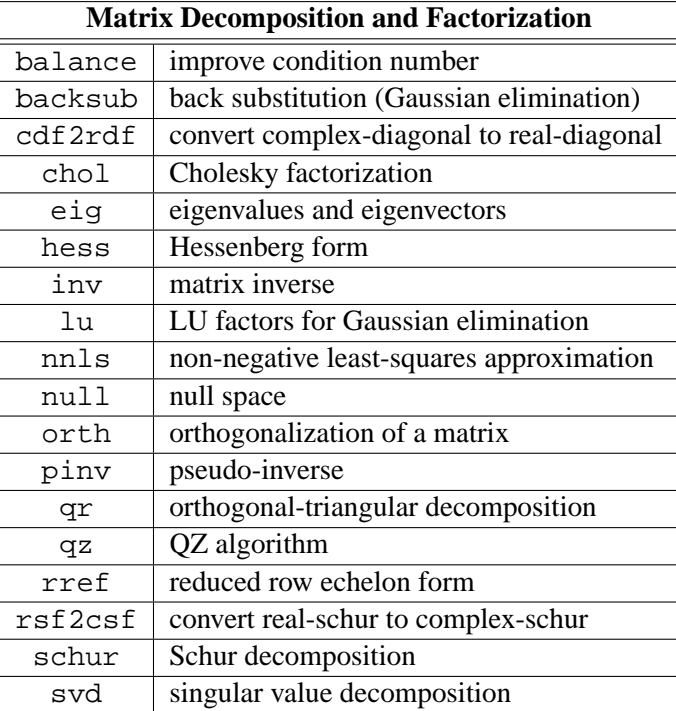

### <span id="page-31-0"></span>**3.1.9 Outer Products**

These can be used to replicate a row or a column to produce a matrix, e.g., when x is a row vector, ones(5,1)\*x will give a matrix with 5 identical rows.

#### <span id="page-31-1"></span>**3.1.10 SubMatrices**

Build up more complex matrices from smaller ones

 $>> A = [ 1 2; 3 4; ];$ >> B = [ 1 1 1 ; 2 0 3;]; >> C = [ A, B ] >> C = [ 1 2 1 1 1 3 4 2 0 3 ]

Can also use the function kron to repeat and scale submatrices:

 $>> A = [ 1 2; 3 4; ];$  $\Rightarrow$  B = [ 1 1 1 ; 2 0 3;];  $>> C = kron(A, B)$ >> C = [ 1 1 1 2 2 2 2 0 3 4 0 6 3 3 3 8 8 8 6 0 9 16 0 24 ]

Notice the scaled copies of B that make up C.

#### <span id="page-32-0"></span>**3.1.11 Empty Matrices**

The empty matrix is a legitimate construct in MATLAB. Some operations naturally produce the empty set as an answer, so MATLAB uses the notation [ ] to denote it.

#### <span id="page-32-1"></span>**3.1.12 Special Matrices**

All of these functions are matrix constructors. Among the most often used are the matrices consisting of all ones, ones(), and all zeros, zeros(). The Toeplitz matrix and Vandermonde matrix forms arise quite often in DSP.

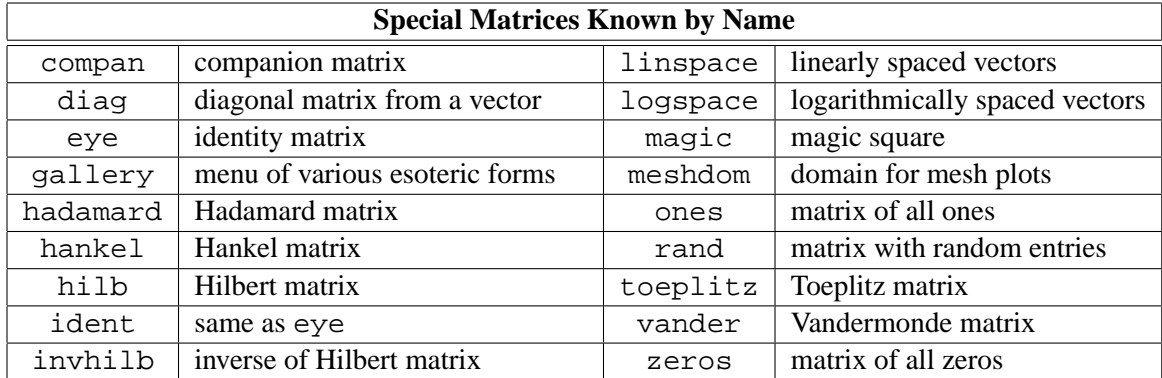

#### <span id="page-32-2"></span>**3.1.13 Advanced Numerical Functions**

There are also a number of functions for numerical solution of problems: numerical integration, numerical solution of differential equations, spline fitting for interpolation, and numerical computation of the zeros of a non-linear function.

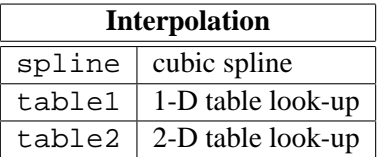

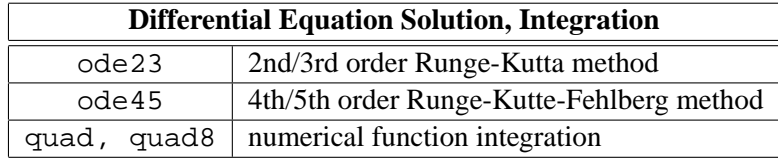

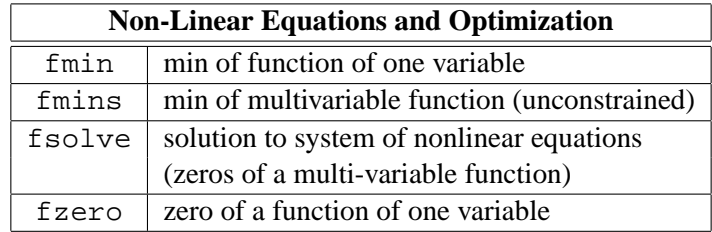

MATLAB also has functions for finding roots and doing other manipulations of polynomials These are discussed in Section 3.2.

## <span id="page-35-0"></span>**Chapter 4**

# **Programming in MATLAB**

One significant value of the MATLAB environment it that it is extensible, because the user can create new functions and add them to the environment. Including new functions in the environment is as simple as creating an ASCII file and putting it in a directory that is on the path specified by the environment variable MATLABPATH. These functions are called "M-files" because the file name must have a .m extension. Indeed, many of the functions supplied in the standard toolboxes are actually M-files. Since each M-file is an ASCII file, an excellent way to learn MATLAB programming is to view some of the existing M-files, which can be done using the type command.

There are two type of M-files which serve different purposes:

- 1. *Script:* a sequence of often repeated commands
- 2. *Function:* a transformation from input variables to outputs.

The function M-file contributes a new verb (or action) to the MATLAB language. Since it transforms inputs to outputs, it also matches the concept of a function in mathematics or a system in engineering. The script M-file, onf the other hand, is convenient for saving demos and plots with labels and annotation.

This chapter presents a style of programming that should help improve your MATLAB programs. For more ideas and tips, study some of the functions provided in this appendix, or some of the M-files found in the toolboxes of MATLAB. Copying the style of other programmers is always an efficient way to improve your own knowledge of a computer language. In the discussion below, we present the most important points involved in writing good MATLAB code assuming that your are both an experienced programmer and have progressed beyond the novice level as a MATLAB user.

## <span id="page-35-1"></span>**4.1 Editing ASCII M-files**

M-files are regular ASCII text files with a ".m" extension. They can be created with any text editor, e.g., emacs. In the course of creating and debugging an M-file, you need to go back and forth between MATLAB and the editor. The exact procedure for doing this is system-dependent.

The specific editor used is a matter of personal taste and also depends on the operating system. For the Macintosh version of MATLAB an editor is built into the MATLAB environment; for DOS and UNIX external editing programs must be used. With the advent of "windowed" operating systems, the editor is merely run in a separate window. Previously, in version 3.5 of MATLAB running under DOS, a "shell escape" was needed to switch from MATLAB to the editor without killing MATLAB.
Suppose that you want to edit (or create) the file my func. m using the generic editor in DOS. Using the ! feature, you simply type

```
>> !edit myfunc.m
```
This starts the edit program under DOS and suspends MATLAB. When you are finished editing, save the M-file and exit the editor as you normally do. This will re-activate MATLAB so that you can test your M-file. Since DOS imposes a severe memory limit, you may have to use a small editor so that both MATLAB and the editor can be resident in the memory simultaneously.

On the Macintosh, the editor is coupled into the MATLAB program. One feature that is available is the ability to "save and execute" the edit window. Under version 3.5, this was done with cmd-G; in version 4, use cmd-E, or pull down the File Menu when the edit window is active.

## **4.2 Creating Your Own Scripts**

Whenever you have a long sequence of MATLAB commands that you want to execute repeatedly, you should create a *script* M-file. A script file simply contains the list of commands, and, whenever the script filename is invoked, they will be executed as though you typed them in at the keyboard, one after another. An ideal use for a script is saving a sequence of plotting commands with labeling information, such as would be needed in a demo. In the following case, the sequence of commands would generate a signal, take its FFT and display the spectrum and the signal together as a two-panel subplot.

```
8 - -%-- Demonstrate the spectrum of a sinusoid
-format compact
clear %-- remove everything else from workspace
F samp = 2000;
T interval = 0.1;
F_sin = 23.45 %-- echo the sinusoid's frequency (Hertz)
tt = 0 : (1/F\_ samp) : T_interval;xx = cos(2*pi*F sinh*t);\approxsubplot(212)
plot( tt, xx ), xlabel('TIME (sec)' )
title('SINE WAVE')
%
Nfft = 512;XX = fft(xx, Mfft);ff = F samp*( [0:Nfft-1]/Nfft );
jkl = 0:Nfft/2; <br> 8-- only show positive freqs
%
subplot(211)
plot( ff(jkl), abs(XX(jkl)) ), xlabel('FREQUENCY (Hz)')
title('SPECTRUM of SINUSOID'), ylabel('MAGNITUDE')
```
Note the use of semicolons to suppress printing of intermediate results except for F\_sin. If the foregoing example is saved into a file called  $\text{showfft}$ .m, then it can be invoked from the command line via:

When the commands are saved in a file, it would be easy to make minor changes to show other cases. For example, to change the frequency we only need to edit one line of the file to set  $F$  sin to another value. Suppose that we want a sine wave with exactly four periods over the specified time interval. Then we would define  $F_s$  in as  $F_s$  in = 4/T\_interval.

A second example will illustrate how a script differs from a function (next section). Suppose we wish to create a vector that is clipped—all elements larger than a certain threshold are set equal to the threshold limit. A script for doing this is as follows:

```
Lx = length(x); \frac{1}{x} -- operate on vector x
for n=1:Lx %-- Loop to do the center clip
  if(abs(x(n)) > thresh) *- need a thresholdx(n) = sign(x(n) * thresh;end
end
```
If these commands were contained in a file called  $\text{clipit.}\,\mathfrak{m}$  on the MATLAB path, then typing >> clipit would cause MATLAB to first determine the length of the vector x using the function length, then use a for loop to find the elements in  $x$  that have to be saturated. Doing things this way assumes that the vector named x already exists in the MATLAB workspace, and that a threshold has been defined using the name thresh. Furthermore, the the vector x is modified by the script. In other words, x and thresh are global variables in the workspace, as are the auxiliary variables In other words, x and thresh are global variables in the workspace, as are the auxiliary variables<br>n and Lx. (Warning: if we had used i as the loop index, then start-up definition of i as the  $\sqrt{-1}$ would have been clobbered.) This sort of script is not necessarily a good way to do this problem because it is so inflexible—if we want to clip a different vector  $y$  we must edit clipit.m.

## **4.3 Creating Your Own Functions**

A better way to do the clip operation is to create a *function* M-file that takes two input arguments (a signal vector and a scalar threshold) and returns an output signal vector. We will show that most functions can be written according to a standard format. In order to continue with the clip example, use your editor to create an ASCII file  $clip$ . m that contains the following statements:

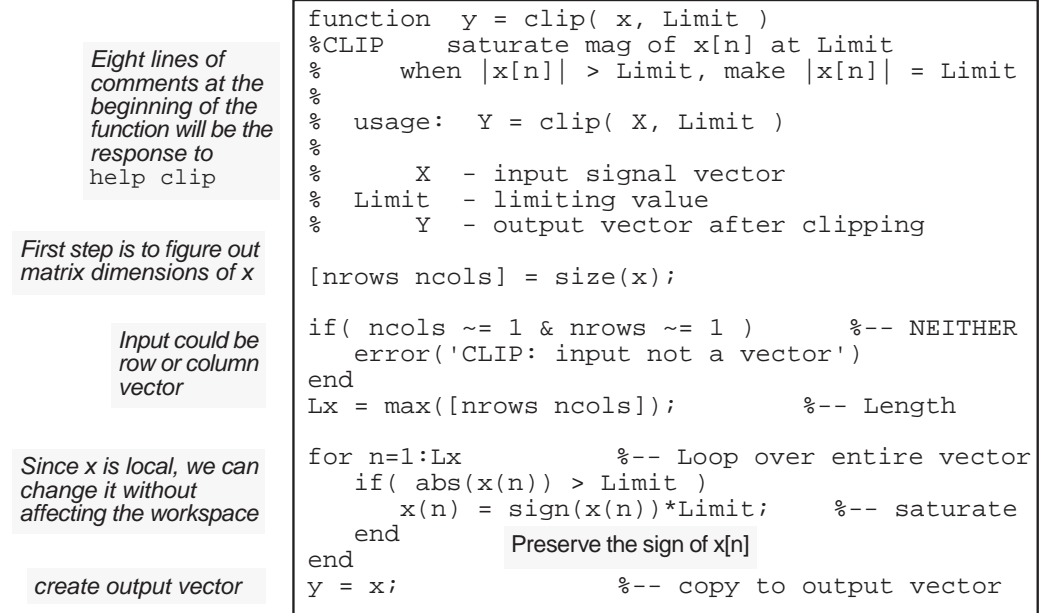

We can break down the M-file clip. m into four elements:

1. *Definition of Input/Output:* Function M-files must have the word function as the very first thing in the file. The information that follows function on the same line is a declaration of how the function is to be called and what arguments are to be passed. The name of the function should match the name of the M-file; if there is a conflict, it is the name of the M-file which is known to the MATLAB command environment.

Input arguments are listed inside the parentheses following the function name. Each input is a matrix. The output argument (a matrix) is on the left side of the equals sign. Multiple output arguments are also possible, e.g., notice how the function  $size(x)$  in clip. m returns the number of rows and number of columns into separate output variables. Square brackets surround the list of output arguments. Finally, observe that there is no explicit return of the outputs; instead, MATLAB returns whatever value is contained in the output matrix when the function completes. The MATLAB function return just leaves the function, it does not take an argument. For clip the last line of the function assigns the clipped vector to y.

The essential difference between the function M-file and the script M-file is dummy variables versus permanent variables. The following statement creates a clipped vector wclipped from the input vector win.

 $\Rightarrow$  wclipped = clip(win, 0.9999);

The arrays win and wclipped are permanent variables in the workspace. The temporary arrays created inside  $clip$  (i.e.,  $y$ , nrows, ncols, Lx and i) exist only while clip runs; then they are deleted. Furthermore, these variable names are local to  $\text{clip}$ . m so the name x could also be used in the workspace as a permanent name. These ideas should be familiar to anyone with experience using a high-level computer language like C, FORTRAN or PASCAL.

2. *Self-Documentation:* A line beginning with the % sign is a comment line. The first group of these in a function are used by MATLAB's help facility to make M-files automatically selfdocumenting. That is, you can now type help clip and the comment lines from *your* M-file

will appear on the screen as help information!! The format suggested in  $\text{clip}$ . m follows the convention of giving the function name, its calling sequence, definition of arguments and a brief explanation.

- 3. *Size and Error Checking:* The function should determine the size of each vector/matrix that it will operate on. This information does not have to be passed as a separate input argument, but can be extracted on the fly with the size function. In the case of the clip function, we want to restrict the function to operating on vectors, but we would like to permit either a row  $(1 \times L)$  or a column  $(L \times 1)$ . Therefore, one of the variables nrows or ncols must be equal to one; if not we terminate the function with the bail out function error which prints a message to the command line and quits the function.
- 4. *Actual Function Operations:* In the case of the clip function, the actual clipping is done by a for loop which examines each element of the x vector for its size versus the threshold Limit. In the case of negative numbers the clipped value must be set to  $-Limit$ , hence the multiplication by  $sign(x(n))$ . This assumes that Limit is passed in as a positive number, a fact that might also be tested in the error checking phase.

#### **4.3.1 Programming Primitives**

In order to support a rich programming environment, MATLAB contains a number of operations that are essential for program flow: if, else, for, while, etc. When the operation must differentiate between TRUE and FALSE, the convention is the same as used in the C language: FALSE is the numerical value zero, and TRUE is any non-zero value, preferably one. The logical operators: & (AND),  $\vert$  (OR), and  $\sim$  (NOT), and relational operators:  $>$  (GREATER THAN),  $\vert$  (LESS THAN), and == (EQUAL TO) together with any and all permit compound logical statements to be written for if tests. See Chapter 3, section 3.1.4(?) for more details. Thus, writing structured programs is virtually identical to methods learned for C or FORTRAN.

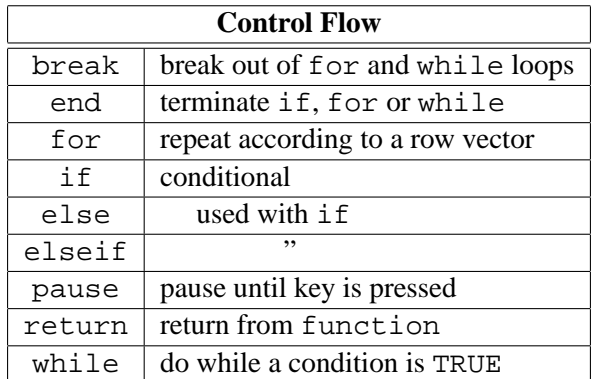

**Example:** The condition  $1 < x[n] \le 2$  is expressed as a conjunction of two inequalities:

$$
\text{if} (\text{xn} > 1 \& \text{xn} < = 2)
$$

where xn is the MATLAB array containing the values of  $x[n]$ .

#### **4.3.2 Avoid FOR Loops**

Since MATLAB is an interpreted language, certain common programming habits are intrinsically inefficient. The primary one is the use of for loops to perform simple operations over an entire matrix or vector. *Whenever possible*, you should try to find a vector function (or the composition of a few vector functions) that will accomplish the same result rather than writing a loop. For example, if the operation were summing up all the elements in a matrix, the difference between calling sum and writing a loop that looks like FORTRAN code can be astounding—the loop is unbelievably slow due to the interpretative nature of MATLAB. Consider the following three methods for matrix summation:

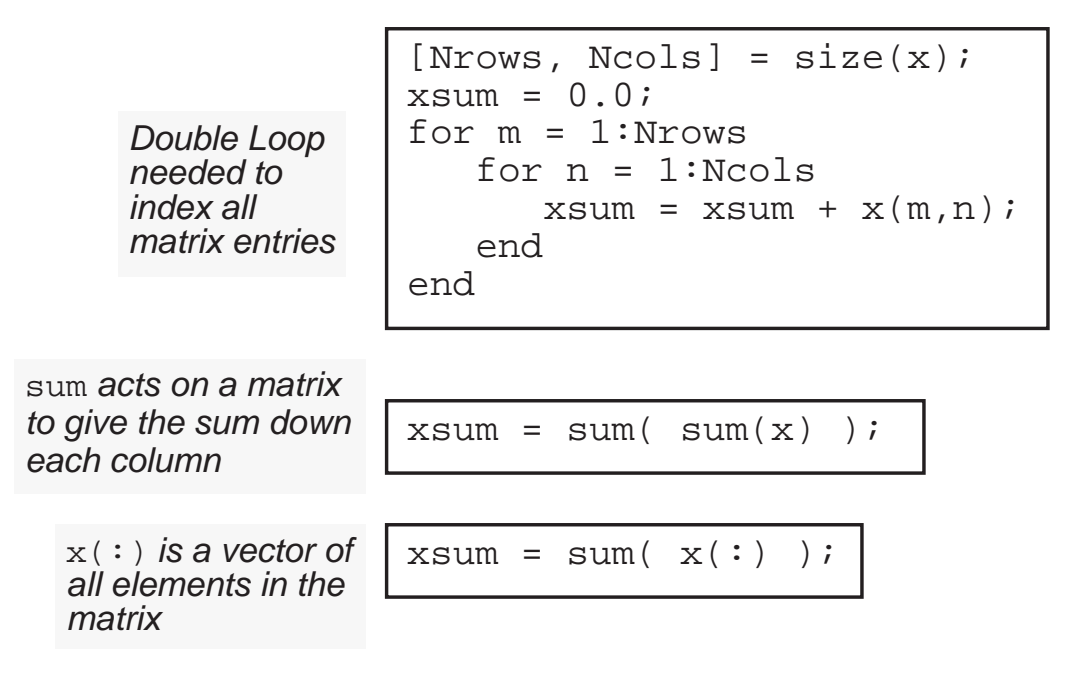

The last two methods rely on the built-in function sum which has different characteristics depending on whether its argument is a matrix or a vector (called "operator overloading"). To get the third (and most efficient) method, the matrix  $x$  is converted to a column vector with the colon operator. Then one call to sum will suffice.

#### **Repeating Rows or Columns**

Often it is necessary to form a matrix by replicating a value in the rows or columns. If the matrix is to have all the same values, then functions such ones  $(M, N)$  and zeros  $(M, N)$  can be used. But when you want to replicate a column vector **x** to create a matrix that has eleven identical columns, you can avoid a loop by using the outer-product matrix multiply operation. The following MATLAB code fragment will do the job:

$$
X = x * ones(1, 11)
$$

If x is a length *L* columns vector, then the matrix X formed by the outer product is  $L \times 11$ .

#### **4.3.3 Vectorizing Logical Operations**

The clip function offers a different opportunity for vectorization. The for loop in that function contains a logical test and might not seem like a candidate for vector operations. However, the logical operators in MATLAB apply to matrices. For example, a greater than test applied to a  $3 \times 3$  matrix returns a  $3 \times 3$  matrix of ones and zeros.

 $\Rightarrow$  x = [ 1 2 -3; 3 -2 1; 4 0 -1]

```
>> x = [ 1 2 -33 -2 14 0 -1 ]
>> mx = x>0 %-- check the greater than condition
\Rightarrow mx = 1 \quad 1 \quad 01 0 1
           1 0 0 ]
\Rightarrow y = mx .* x \qquad \left\{ -\text{multiply by masking matrix}\right\}>> y = [1 \ 2 \ 0]3 0 1
          4 0 0 ]
```
The zeros mark where the condition was false; the ones denote true. Thus, when we multiply  $x$ by the masking matrix mx, we get a result that has all negative elements set to zero. Note that the entire matrix has been processed without using a loop.

Since the saturation done in clip. m requires that we change the large values in  $x$ , we can implement the for loop with three array multipications. This leads to a vectorized saturation operator that works for matrices as well as vectors:

 $y = x.*(abs(x) <=Limit) + Limit*(x>Limit) - Limit*(x<-Limit);$ 

Three different masking matrices are needed to represent the three cases of negative saturation, positive saturation, and no action. The additions correspond to the logical OR of these cases. The number of arithmetic operations needed to carry out this statement is 3*N* multiplications and 2*N* additions where *N* is the total number of elements in x. On the other hand, the statement is interpreted only once.

#### **Exercise**

Write a variation of the  $\text{clip}$  function with three input arguments: the matrix x, and two thresholds, and upper limit and a lower limit.

#### **Creating an Impulse**

Another simple example is given by the following trick for creating an impulse signal vector:

 $nn = [-20:80];$  $impulse = (nn == 0);$ 

This result could be plotted with comb( nn, impulse ), or stem( nn, impulse) in version 4. In some sense, this code fragment is perfect because it captures the essence of the mathematical formula which defines the impulse as only existing when  $n = 0$ .

$$
\delta[n] = \begin{cases} 1 & n = 0 \\ 0 & n \neq 0 \end{cases}
$$

#### **The Find Function**

An alternative to masking is to use the find function. This is not necessarily more efficient; it just gives a different approach. The find function will determine the list of indices in a vector where a condition is true. For example,  $find($   $x>Limit$ ); will return the list of indices where the vector is greater than the Limit value. Thus we can do saturation as follows:

```
y = x;jkl = find(y>Limit;y( find(y>Limit ) ) = Limit*ones(jkl);
jkl = find(y<-Limit);y( jkl ) = -Limit*ones(jkl);
```
The ones function is needed to create a vector on the right-hand side that is the same size as the number of elements in jkl. In version 4.0 this would be unecessary since a scalar assigned to a vector is now assigned to each element of the vector.

#### **Seek to Vectorize**

The dictum to "avoid for loops" is not always an easy path to follow, because it means the algorithm must be cast in a vector form. We have seen that this is not particularly easy when the loop contains a logical test, but such loops can still be "vectorized" if masks are created for all possible conditions. This does result in extra arithmetic operations, but they will be done efficiently by the internal vector routines of MATLAB, so the final result should still be much faster than an interpreted for loop.

#### **4.3.4 Composition of Functions**

MATLAB supports the paradigm of "functional programming" which in the language of system theory is equivalent to cascading systems. Consider the following equation which can be implemented with one line of MATLAB code.

$$
\sum_{n=1}^{L} \log(|x_n|)
$$

Here is the MATLAB equivalent:

sum(  $log($  abs $(x)$  )  $)$ 

#### **4.3.5 Programming Style**

"May your functions be short and your variable names long." Each function should have a single purpose. This will lead to short simple modules that can be composed together with other functions to produce more complex operations. Avoid the temptation to build super functions with many options and a plethora of outputs.

MATLAB supports long variable names—up to 32 characters. Take advantage of this feature to give variables descriptive names. In this way, the number of comments littering the code can be drastically reduced. Comments should be limited to help information and documentation of tricks used in the code.

## **4.4 The COLON Operator**

One essential part of MATLAB that is needed to avoid for loops is the colon notation for selecting parts of matrices (see section 2.3.6(?) for more info). The help for  $\cdot$  is given below:

>>help : : Colon. Used in subscripts, FOR iterations and possibly elsewhere.

```
J:K is the same as [J, J+1, \ldots, K]J:K is empty if J > K.
J:I:K is the same as [J, J+I, J+2I, \ldots, K]J:I:K is empty if I > 0 and J > K or if I < 0 and J < K.
The colon notation can be used to pick out selected rows,
columns and elements of vectors and matrices.
A(:) is all the elements of A, regarded as a single
column. On the left side of an assignment statement, A( : )fills A, preserving its shape from before.
A(:,J) is the J-th column of A
A(J:K) is A(J), A(J+1), \ldots, A(K)A(:,J:K) is A(:,J),A(:,J+1),...,A(:,K) and so on.
For the use of the colon in the FOR statement, See FOR.
```
The colon notation works from the idea that an index range can be generated by giving a start, a skip, and then the end. Therefore, a regularly spaced vector of integers is obtained via

iii = start:skip:end

Without the skip parameter, the increment is 1. Obviously, this sort of counting is similar to the notation used in FORTRAN DO loops. However, in MATLAB you can take it one step further by combining it with a matrix. If you start with the matrix A, then  $A(2,3)$  is the scalar element located at the 2nd row, and 3rd column of A. But you can also pull out a  $4 \times 3$  sub-matrix via A(2:5,1:3). If you want an entire row, the colon serves as a wild card: i.e.,  $A(2, :)$  is the 2nd row. You can even flip a vector by just indexing backwards:  $x(L:-1:1)$ . Finally, it is sometimes necessary to just work with all the values in a matrix, so  $A($ :  $)$  gives a column vector that is just the columns of A concatenated together. More general "reshaping" of the matrix A can be accomplished with the reshape (A, M, N) function. For example, a  $5 \times 4$  matrix B can be reshaped into a  $2 \times 10$  matrix via: Bnew =  $reshape(B, 2, 10)$ 

## **4.5 Debugging an M-file**

Since MATLAB is an interactive environment, debugging can be done by examining variables in the workspace. However, the big drawback in version 3.5 was the lack of a break point facility to stop the execution of a function at a given line and then examine variables; version 4 contains a debugger with support for break points. In version 3.5, stepping through a function M-file is not possible. Rather the user must mimic the behavior of a function, or a script, by re-executing, by hand, the lines that make up the function. Obviously, this suggests further that writing short functions is a good thing—they are easier to debug.

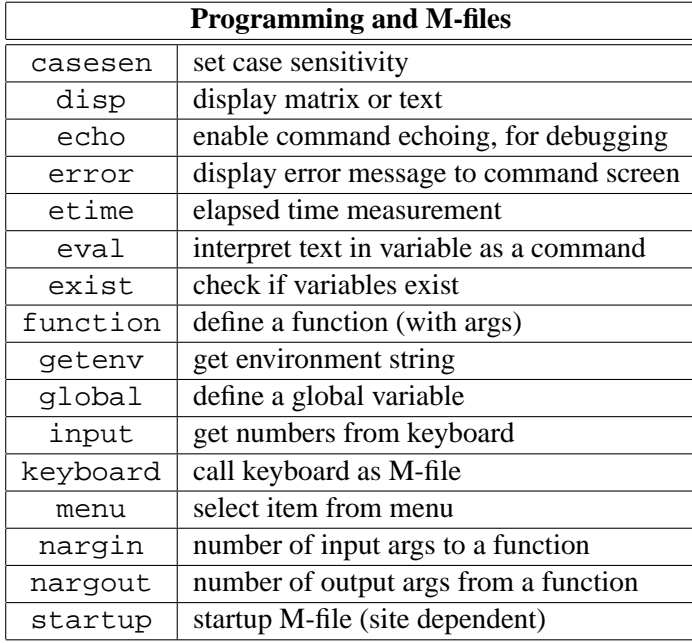

There are some support functions that will aid in debugging: echo, disp, keyboard, and error. The echo function will type out the result of all lines of code in a function, so that a dump of all possible information is done. disp is a print function which can be inserted to display a matrix within a function; error will test a condition, and then print a message and stop the function if the condition is true. The function keyboard comes the closest to being a breakpoint operator, because it pauses the program and returns control to the user at the keyboard. Then the user can enter MATLAB commands, for example to display some arrays or check numerical values. The keyboard mode is terminated in the same way as MATLAB, so you must careful not to hit the exit key twice  $(i.e., ctl-D in UNIX, ctl-Z in DOS, or cmd-Q on the Mac).$  Upon termination, the execution of the suspended function is resumed.

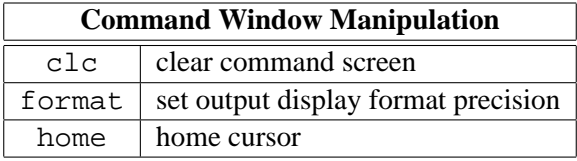

#### **4.5.1 Version 4 Debugger**

*Need some info here*

#### **4.5.2 Timing Loops and Functions**

One objective of algorithm testing in MATLAB is correctness, but another is efficiency. Efficiency can be measured by timing an operation or by counting the number of operations. MATLAB provides functions for both: etime to compute the elapsed time between two lines in a program; and flops to count the cumulative number of floating point operations done in all the functions used by MATLAB. On a time-shared system, elapsed time measurements may be highly variable depending on system load, number of users, etc.

The "flop" count is cumulative, but it can be reset to zero by using  $flops(0)$ . Thus the following code will count the number of flops in an FFT.

```
N = 512;x = rand(N,1) + sqrt(-1)*rand(N,1);flops(0);
X = fft(x,N);numOfops = flops
```
The count for the FFT will include all multiplications and additions (real) including some operations needed to set up the table of exponentials used by fft.

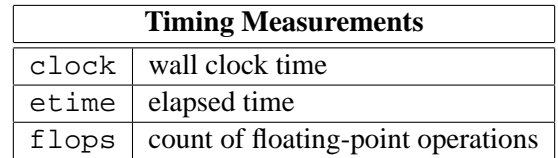

## **4.6 Programming Tips**

This section presents a few programming tips that should help improve your MATLAB programs. For more ideas and tips, study some of the functions provided in this appendix, or some of the M-files in the toolboxes of MATLAB. Copying the style of other programmers is always an efficient way to improve your own knowledge of a computer language. In the hints below, we discuss some of the most important points involved in writing good MATLAB code. These comments assume that your are both an experienced programmer and at least an intermediate user of MATLAB.

#### **4.6.1 Avoid FOR Loops**

There is temptation among experienced programmers to use MATLAB in the same fashion as a highlevel language like FORTRAN or C. However, this leads to very inefficient programming whenever for loops are used to do operations over the elements of a vector, e.g., summing the elements in a vector. Instead, you must look for the MATLAB functions that will do the same operation with a function call—in the case of summing, there is a MATLAB function called sum.

An alternative strategy that also avoids for loops is to use vector operations. In the sum example, the trick is to recognize that the sum of the elements in a row vector can be obtained by multiplying by a column vector of all ones. In effect, the inner product operation computes the sum.

The primary reason for introducing these tricks is that a for loop is extremely inefficient in MATLAB which is an interpreted language. Macro operations such as matrix multiplies are about as fast as micro operations such as incrementing an index, because the overhead of interpreting the code is present in both cases. The bottom line is that for loops should only be used as a last resort, and then probably only for control operations, not for computational reasons. More than likely, 90% of the for loops used in ordinary MATLAB programs can be replaced with equivalent, and faster, vector code.

#### **4.6.2 Vectorize**

The process of converting a for loop into a matrix-vector operation could be referred to a "vectorizing." Sometimes vectorizing appears to give a very inefficient answer in that more computation is done than in the for loop. Nonetheless, the resulting program will run much faster because one simple operation is applied repeatedly to the vector.

#### **Repeating Rows or Columns**

Often it is necessary to form a matrix by repeating one or more values throughout. If the matrix is to have all the same values, then functions such ones  $(M, N)$  and zeros  $(M, N)$  can be used. But suppose that you have a row vector **x** and you want to create a matrix that has 10 rows each of which is a copy of **x**. It might seem that this calls for a loop, but not so. Instead, the outer-product matrix multiply operation can be used. The following MATLAB code fragment will do the job:

$$
X = ones(10, 1) * x
$$

If x is a length *L* row vector, then the matrix X formed by the outer product is  $10 \times L$ .

#### **Vector Logicals**

One area where slow programs are born lies in conditionals. Seemingly, conditional tests would never vectorize, but even that observation is not really true. Within MATLAB the comparison functions such as greater than, equal to, etc. all have the ability to operate on vectors or matrices. Thus the following MATLAB code

```
[1 2 3 4 5 6] < 4
```
will return the answer  $\begin{bmatrix} 1 & 1 & 1 & 0 & 0 & 0 \end{bmatrix}$ , where 0 stands for FALSE and 1 represents TRUE.

Another simple example is given by the following trick for creating an impulse signal vector:

```
nn = [-20:80]; impulse = (nn == 0);
```
This result could be plotted with comb(nn, impulse). In some sense, this code fragment is perfect because it captures the essence of the mathematical formula which defines the impulse as only existing when  $n = 0$ .

#### **Vectorize a CLIP function**

To show an example of vectorizing at work, consider writing an M-file that will clip an input signal to given upper and lower limits. The code from a conventional language would look like the following in MATLAB:

```
function y = clip(x, lo, hi)% CLIP --- threshold large and small elements in matrix x
 % ==========> SLOWEST POSSIBLE VERSION <================
 %
 [M,N] = size(x);for m = 1:Mfor n = 1:Nif x(m,n) > hix(m,n) = hi;
    elseif x(m,n) < lo
       x(m,n) = lo;end, end, end
```
The problem with this first version is the doubly nested for which is used to traverse all the elements of the matrix. In order to make a faster version, we must drop the loop altogether and use the vector nature of logicals. Furthermore, we can exploit the fact that TRUE and FALSE have numerical values to use them as masks (via multiplication) to select parts of the matrix x. Note that  $(x \leq -h$ i] +  $[x > h$ i] ) is a matrix of all ones.

```
function y = clip(x, lo, hi)% ============> FAST VERSION <=============
% (uses matrix Logicals to replace Loops)
y = (x : * [x \le -h_i]) + (h_i : * [x > h_i]);y = (y \cdot * [x \ge -10]) + (10 \cdot * [x < 10]);
```
If you count the number of arithmetic operations done in the second version, you will find that it is much greater than the count for the first version. To see this, use a very large matrix for  $x$ , and time the two functions with etime and flops. Even though you can generate cases where the second version requires 10 times as many operations, it will still run much faster—maybe 10 times faster!

#### **4.6.3 The COLON Operator**

One essential part of MATLAB that is needed to avoid for loops is the colon notation for selecting parts of matrices. The help for  $\cdot$  is given below:

```
>>help :
: Colon. Used in subscripts, FOR iterations and possibly elsewhere.
   J:K is the same as [J, J+1, \ldots, K]J:K is empty if J > K.
   J:I:K is the same as [J, J+I, J+2I, ..., K]
   J:I:K is empty if I > 0 and J > K or if I < 0 and J < K.
   The colon notation can be used to pick out selected rows,
   columns and elements of vectors and matrices.
   A(:) is all the elements of A, regarded as a single
    column. On the left side of an assignment statement, A( : )fills A, preserving its shape from before.
   A(:,J) is the J-th column of A
   A(J:K) is A(J), A(J+1), \ldots, A(K)A(:,J:K) is A(:,J),A(:,J+1),...,A(:,K) and so on.
   For the use of the colon in the FOR statement, See FOR.
```
The colon notation works from the idea that an index range can be generated by giving a start, a skip, and then the end. Therefore, a regularly spaced vector of integers is obtained via

iii = start:skip:end

Without the skip parameter, the increment is 1. Obviously, this sort of counting is similar to the notation used in FORTRAN DO loops. However, in MATLAB you can take it one step further by combining it with a matrix. If you start with the matrix A, then  $A(2,3)$  is the scalar element located at the 2nd row, and 3rd column of A. But you can also pull out a  $4 \times 3$  sub-matrix via A(2:5,1:3). If you want an entire row, the colon serves as a wild card: i.e.,  $A(2, :)$  is the 2nd row. You can even flip a vector by just indexing backwards:  $x(L:-1:1)$ . Finally, it is sometimes necessary to just work with all the values in a matrix, so  $A($ :  $)$  gives a column vector that is just the columns of A concatenated together. More general "reshaping" of the matrix A can be accomplished with the reshape(A,M,N) function.

#### **4.6.4 Matrix Operations**

The default notation in MATLAB is matrix. Therefore, some confusion can arise when trying to do point-wise operations. Take the example of multiplying two matrices A and B. If the two matrices have compatible dimensions, then  $A * B$  is well defined. But suppose that both are  $5 \times 8$  matrices and that we want to multiply them together element-by-element. In fact, we can't do matrix multiplication between two  $5 \times 8$  matrices. To obtain point-wise multiplication we use the "point-star" operator A .\* B. In general, when "point" is used with another arithmetic operator it modifies that operator's usual matrix definition to a point-wise one. Thus we have ./ and .ˆ for point-wise division and exponentiation. For example,  $xx = (0.9)$ .  $\hat{ }$  [0:49] generates an exponential of the form  $a^n$ , for  $n = 0, 1, 2, \ldots, 49$ .

#### **4.6.5 Signal Matrix Convention**

Often it is necessary to operate on a group of signals all at once. For example, when computing the FFT on sections of a signal, it is convenient to put each section of the signal into one column of a matrix and then invoke the fft function to operate on the entire matrix. The result is that the 1-D FFT is computed down each column of the matrix. Another example along the same lines is the sum function which when applied to a matrix returns a vector answer—each element of the vector result is a column sum from the matrix. What would sum( $\sin(A)$ ) compute for the matrix A?

This convention is not universal within MATLAB. For example, the filter function which is another workhorse DSP function will only process one vector at a time.

#### **4.6.6 Polynomials**

Another convention that is used in MATLAB, and is needed for DSP is the representation for polynomials. For the *z*-transform we often work with expressions of the form

$$
H(z) = \frac{B(z)}{A(z)} = \frac{\sum_{\ell=0}^{M} b_{\ell} z^{-\ell}}{\sum_{k=0}^{N} a_{k} z^{-k}}
$$

In MATLAB the polynomials  $B(z)$  and  $A(z)$  are represented by vectors b and a containing their coefficients. Thus a =  $\begin{bmatrix} 1 & -1.5 & 0.99 \end{bmatrix}$  represents the polynomial  $A(z) = 1 - 1.5z^{-1} +$ 0.99 $z^{-2}$ . From the vector form, we can extract roots via the M-file roots (a), and also perform a partial fraction expansion with residuez. In addition, the signal processing functions filter and freqz both operate on the rational system function  $H(z)$  in terms of the numerator and denominator coefficients:  ${b_\ell}$  and  ${a_k}$ .

```
\n
$$
\text{yout} = \text{filter(b, a, xin)}
$$
\n $\text{[H, W]} = \text{freqz(b, a, Nfreqs)}$ \n
```

#### **4.6.7 Self-Documentation via HELP**

MATLAB has a very convenient mechanism for incorporating help into the system, even for userwritten M-files. The comment lines at the beginning of any function are used as the help for that function. Therefore, it behooves the programmer to pay attention to documentation and to provide a few introductory comments with each M-file. For example, if you type help freqz, then the response is:

```
>> help freqz
FREQZ Z-transform digital filter frequency response. When N is an integer,
   [H,W] = FREQZ(B,A,N) returns the N-point frequency vector W and the
   N-point complex frequency response vector G of the filter B/A:
                             -1 -nbjw \ B(z) \ b(1) + b(2)z + ... + b(nb+1)zH(e) = ---- = ----------------------------
                             -1 -naA(z) 1 + a(2)z + ... + a(na+1)z
```

```
given numerator and denominator coefficients in vectors B and A. The
frequency response is evaluated at N points equally spaced around the
upper half of the unit circle. To plot magnitude and phase of a filter:
          [h,w] = freqz(b,a,n);mag = abs(h); phase = angle(h);
          semilogy(w,mag), plot(w,phase)
FREQZ(B,A,N,'whole') uses N points around the whole unit circle.
FREQZ(B,A,W) returns the frequency response at frequencies designated
in vector W, normally between 0 and pi. (See LOGSPACE to generate W).
See also YULEWALK, FILTER, FFT, INVFREQZ, and FREQS.
```
You can also list the entire file  $freqz$ .m (by doing type  $freqz$ ) to see that the help response consists of the initial comments in the file. If the M-file is a built-in, help is still available, e.g., for the filter function:

```
>> help filter
FILTER Digital filter.
    Y = FILTER(B, A, X) filters the data in vector X with the
    filter described by vectors A and B to create the filtered
    data Y. The filter is a "Direct Form II Transposed"
    implementation of the standard difference equation:
   y(n) = b(1) * x(n) + b(2) * x(n-1) + ... + b(nb+1) * x(n-nb)- a(2) * y(n-1) - ... - a(na+1) * y(n-na)[Y,Zf] = FILTER(B,A,X,Zi) gives access to initial and final
    conditions, Zi and Zf, of the delays.
    See also FILTFILT.
```
## **Chapter 5**

## **Signal Processing in MATLAB**

Although MATLAB was not created originally as a signal processing package, it has many of the attributes that would be found in an ideal interactive DSP environment. Many of the basic MATLAB primitives naturally support DSP operations, because most DSP functions are based on mathematical operations found in linear algebra. However, since there is no data type in MATLAB that is called a signal, or a transform, it is necessary to establish some conventions for using vectors as signals. Remember that MATLAB has only arrays of numbers, so it is up to the user to assign a meaning, such as a "signal" to those arrays.

The DSP application clearly demonstrates the power of MATLAB when it is extended via new M-files. Most of the functions in the *Signal Processing Toolbox* are provided in the form of functions. The user can easily add some more, but the toolbox already provides many DSP functions for filter design, spectrum analysis, etc.

## **5.1 MATLAB Signal Processing Tool Box**

These new files developed for signal processing are not the only ones available. The basic MATLAB release contains 67 signal processing functions that are listed below (using the help facility of MATLAB).

MatLab:Signal\_Toolbox

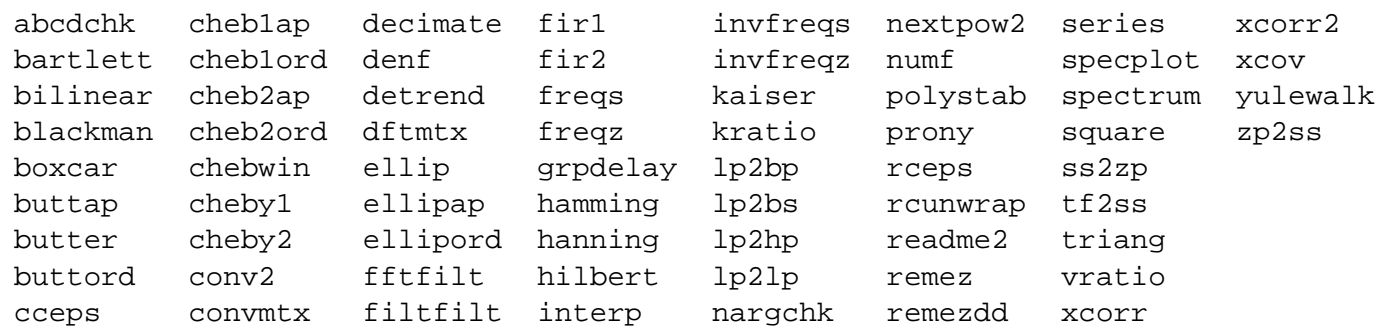

Many of these functions are devoted to digital filter design—specifically the order determination for different types of IIR filters, and the design of FIR filters via windows and Chebyshev approximation (the remez function). Numerous windows are available for both filter design and spectrum analysis: Kaiser, Hamming, rectangular, etc. There are also functions for computing the complex cepstrum, and for convolution and correlation.

There are a variety of functions for doing Fourier analysis. For example, there is an  $f(t)$ function, which takes a DFT of a vector. *It is not automatically padded out to the next power of two.* You can specify the DFT length by using a second argument  $f f(t(x,n);$  then zero-padding will be done if the length(x) is less than n. If the input x is a matrix, then the 1-D FFT is performed on each of the columns; likewise, for the inverse FFT function  $ifft(x,n)$ . A 2-D version of the FFT is also included:  $fft2$  is part of the basic MATLAB toolbox.

The tables in the following sections summarize all the functions available in the Signal Processing Toolbox.<sup>[1](#page-52-0)</sup> Try help on the individual function names for further information.

#### **5.1.1 Version 3 of SP Toolbox**

*Need up-to-date information on new functionality*

#### **5.1.2 Signal Vector Convention**

When studying DSP problems via MATLAB, we need a representation for signals and systems in terms of MATLAB's basic data object—the matrix. Obviously, we can represent a finite-length sequence of signal samples as a vector, either a row or a column. In some instances, it does not matter which you choose, but for consistency, it is best to always represent signals as column vectors. *If any* MATLAB *function doesn't accept this form you can always try the transpose.*

#### **5.1.3 Signal Matrix Convention**

The primary reason for standardizing on column vectors relates to processing multiple signals. For a group of signals, the convention is to use a matrix in which each column is an individual signal. Such a matrix will be called a *signal matrix*. Most of the DSP functions will accept a signal matrix as input and perform their operation on each column of the matrix. For example, when computing the FFT on sections of a signal, it is convenient to put each section of the signal into one column of a matrix and then invoke the fft function to operate on the entire matrix. The result is that the 1-D FFT is computed down each column of the matrix. Another example along the same lines is the sum function which when applied to a matrix returns a vector answer—each element of the vector result is a column sum from the matrix. What would sum( $\sin(A)$ ) compute for the matrix A?

This convention is not universal within MATLAB. For example, the filter function which is another workhorse DSP function will only process one vector at a time.

## **5.2 Polynomials in Signals & Systems**

Transforms are basic tools in the analysis of signals and systems, because they reduce many problems to algebraic operations on polynomials. MATLAB has numerous functions for dealing with polynomials. Polynomials are actually represented as vectors, where the vector elements are the polynomial coefficients in descending powers of the variable. Thus the polynomial  $A(z) = 1 - 1.5z^{-1} + 0.99z^{-2}$ is represented by a vector  $a = \begin{bmatrix} 1 & -1.5 & 0.99 \end{bmatrix}$ . (This is still consistent with the *z*-transform which uses polynomials in  $z^{-1}$ ; thus the last vector element is the coefficient of the highest negative power of *z*.) There are a number of polynomial functions: roots for finding roots, poly for reconstructing a polynomial from its roots, conv for multiplying polynomials, deconv for

<span id="page-52-0"></span><sup>1</sup>Ref: *Signal Processing Toolbox*, The Math Works, Inc.

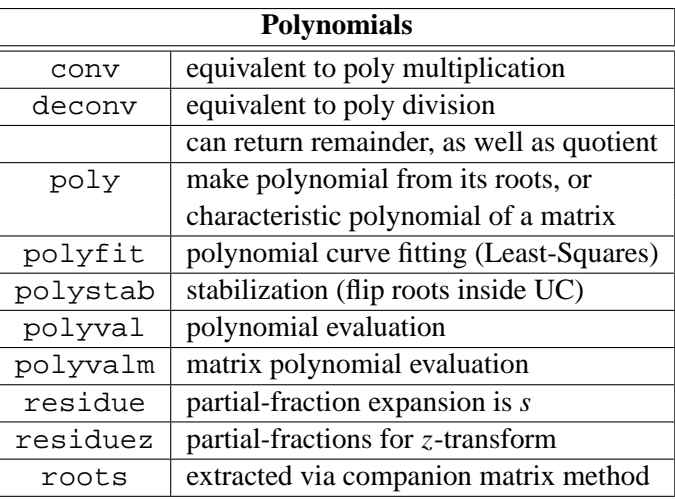

dividing polynomials, polyval and polyvalm for evaluating polynomials, and residue and residuez for partial fraction expansions.

There is a simple correspondence between the representation of a sequence as a vector and the representation of a polynomial as a vector. Since the *z*-transform of a finite-length sequence is just a polynomial

$$
X(z) = \sum_{n=0}^{N-1} x[n]z^{-n}
$$

we see that the same vector represents both the sequence *and* the coefficients of its *z*-transform polynomial, because the *z*-transform is written in ascending powers of  $z^{-1}$ .

System functions for discrete-time systems are rational functions of the form

$$
H(z) = \frac{\sum_{\ell=0}^{M} b_{\ell} z^{-\ell}}{\sum_{k=0}^{N} a_{k} z^{-k}}
$$

MATLAB represents such rational functions as two vectors of polynomial coefficients, one for the numerator and one for the denominator.

Unfortunately, two sources of confusion arise due to notational differences. The first is that MATLAB indexes its rows and columns beginning at 1, instead of 0. You simply have to adjust your thinking to take care of this. The other is due to the fact that in representing polynomials as vectors, the vector elements correspond to the polynomial coefficients in *descending* order. This is, in fact, what we want since it allows sequences to be indexed in *ascending* order in vectors. The only place this really causes a problem is in partial fraction expansions. For this reason there is a special function called residuez to make partial fraction expansions in the form

$$
H(z) = \sum_{k=1}^{N} \frac{A_k}{1 - z_k z^{-1}}
$$

On the other hand, if you are making a partial fraction expansion of a rational Laplace transform:

$$
H(s) = \frac{\sum_{\ell=0}^{M} b_{\ell} s^{M-\ell}}{\sum_{k=0}^{N} a_{k} s^{N-k}} = \sum_{k=1}^{N} \frac{A_{k}}{s - s_{k}}
$$

you would need to use the function residue. For example,

$$
\frac{1}{s^2 + 5s + 6} = \frac{1}{s+2} + \frac{-1}{s+3}
$$

which is verifed by the following MATLAB evaluation:

 $\ast$  a = [ 1 5 6 ]; » [r, p, k] = residue;  $\sqrt{r} = [1 -1]$ » p = [ 2 3 ]  $* k = [ ]$ 

In addition, the signal processing functions filter and freqz both operate on the rational system function  $H(z)$  in terms of the numerator and denominator coefficients:  ${b_\ell}$  and  ${a_k}$ .

```
yout = filter(b, a, xin)
[H, W] = \text{freqz}(b, a, Nfreqs)
```
#### **5.3 Important Functions for DSP**

In the course of doing basic DSP problems, there are two crucial functions that must be mastered. The first relates to the computation of the frequency response for a signal or a system. This can be accomplished with the MATLAB function freqz, which uses the fft function to do most of its computations. Understanding how these two functions work is the point of many of the exercises in basic DSP.

The second basic function is filter which performs the IIR or FIR filtering of a signal. Obviously, filter is used quite often to demonstrate the processing of signals. It can also be used as a signal generator when the input is an impulse or white noise.

#### **5.3.1 Spectrum Analysis: fft & freqz**

In spectrum analysis, the objective is to compute a version of the Fourier transform. For discrete-time signals, the transform of interest in the DTFT (discrete-time Fourier transform). However, the DTFT is a function of a continuous frequency variable,  $\omega$ , so it is not possible to compute all of the DTFT. Most homework problems require a derivation of the closed form of the DTFT, and we would like to use MATLAB to confirm that such analytical methods are correct.

From the computational point of view, we can only calculate samples of the Fourier transform, using a finite transform known as the DFT (discrete Fourier transform). The DFT is usually computed using the FFT (fast Fourier transform) algorithm, which is an extremely efficient method whenever the length of the transform is a highly composite integer, e.g., a power of 2. The fft function in MATLAB will compute the DFT via the FFT algorithm. The length of the transform is either inherited from the length of the input vector, or specified directly by the user. The help screen provides a concise statement of the function's capability:

>>help fft

FFT FFT(X) is the discrete Fourier transform of vector X. If the length of X is a power of two, a fast radix-2 fast-Fourier transform algorithm is used. If the length of X is not a power of two, a slower non-power-of-two algorithm is employed. FFT(X,N) is the N-point FFT, padded with zeros if X has less than N points and truncated if it has more. If X is a matrix, the FFT operation is applied to each column. See also IFFT, FFT2, and IFFT2.

A related function is fftshift which moves the zero frequency point to the middle of the vector. This is very convenient when plotting

```
>>help fftshift
```
FFTSHIFT Move zeroth lag to center of spectrum.

Shift FFT. For vectors FFTSHIFT(X) returns a vector with the left and right halves swapped. For matrices, FFTSHIFT(X) swaps the first and third quadrants and the second and fourth quadrants. FFTSHIFT is useful for FFT processing, moving the zeroth lag to the center of the spectrum.

To get an approximation to the DTFT, it is possible to use the FFT, but there are some pitfalls, especially when computing a frequency response. Consider the following two cases:

- 1. DTFT of a *finite-length* signal,  $x[n]$ , containing  $L_x$  points.
- 2. *Frequency response:* DTFT of an infinite-length signal (or impulse response) that has a rational *z*-transform.

In the first case, the fft function is directly usable—the length of the FFT  $(N<sub>FFT</sub>)$  is merely chosen to be equal to the number of frequency samples desired. This does not have to be the same as the signal length, because fft will zero-pad when  $N_{\text{FFT}} > L_x$ . However, in the (uncommon) case where the user truly wants  $N_{\text{FFT}} < L_x$ , the signal must be time-aliased before calling the fft function.

#### **5.3.2 A DTFT Function**

We need two functions for computing the DTFT. The MATLAB function freq q will suffice for the infinite signal case, but a new function will be needed to compute the DTFT of a finite-length signal. It should be called  $d$ t $f$ t(h,N), and is essentially a layer that calls  $f$ f $t$ (h,N).

function  $[H,W] = d t f t (h, N)$ %DTFT calculate DTFT at N equally spaced frequencies

```
% usage: H = d t f t (h, N)% h: finite-length input vector, whose length is L
% N: number of frequencies for evaluation over [-pi,pi)
% ==> constraint: N >= L
\epsilon% H: DTFT values (complex)
% W: (2nd output) vector of freqs where DTFT is computed
%
N = fix(N);L = length(h); h = h(:); \text{%} -- for vectors ONLY !!!
if( N < L )error('DTFT: # data samples cannot exceed # freq samples')
end
W = (2*pi/N) * [0:(N-1)]';
mid = ceil(N/2) + 1;
W(\text{mid} \cdot N) = W(\text{mid} \cdot N) - 2 \cdot \text{pi}; % <--- move [\text{pi}, 2\text{pi}) to [-\text{pi}, 0)W = fftshift(W);H = fftshift( fft(h, N) ); % < - - - move negative freq components
```
Note that you don't have to input the signal length *L*, because it can be obtained by finding the length of the vector h. Furthermore, since the DTFT is periodic, the region from  $\omega = \pi$  to  $2\pi$  is actually the negative frequency region, so the transform values just need to be re-ordered. This is accomplished with the MATLAB function fftshift which exchanges the upper and lower halves of a vector. If Hrot = fftshift(H) is applied to the DTFT vector, then the  $[-\pi, \pi]$  plot can be produced by noting that Hrot(1) is the frequency sample for  $\omega = -\pi$ .

When plotting in the transform domain it would be best to make a two-panel subplot as shown in Fig. [5.1.](#page-57-0) The MATLAB program that produces Fig. [5.1](#page-57-0) is given below:

```
%--- example of calculating and plotting a DTFT
- -format compact, subplot(111)
a = 0.88 * exp(sqrt(-1)*2*pi/5);nn = 0:40; xn = a.^{n}n;[X, W] = \text{d} t f t (xn, 128);
subplot(211), plot( W/2/pi, abs(X) ); grid, title('MAGNITUDE RESPONSE')
   xlabel('NORMALIZED FREQUENCY'), ylabel('| H(w) |')
subplot(212), plot( W/2/pi, 180/pi*angle(X) ); grid
  xlabel('NORMALIZED FREQUENCY'), ylabel('DEGREES')
  title('PHASE RESPONSE')
```
#### **5.3.3 Frequency Response: Rational Form**

The frequency response calculation is needed quite often, particularly when doing IIR filter design or when working with exponential signals. To handle this case, the function  $freqz(b,a,n)$  should be used. The first two arguments to freqz are vectors containing the coefficients of the numerator (b) and denominator (a) polynomials in the rational form. The third argument is the number of frequency samples desired over the range  $0 \leq \omega < \pi$ . Thus, frequency samples desired over the range  $0 \leq \omega < \pi$ .

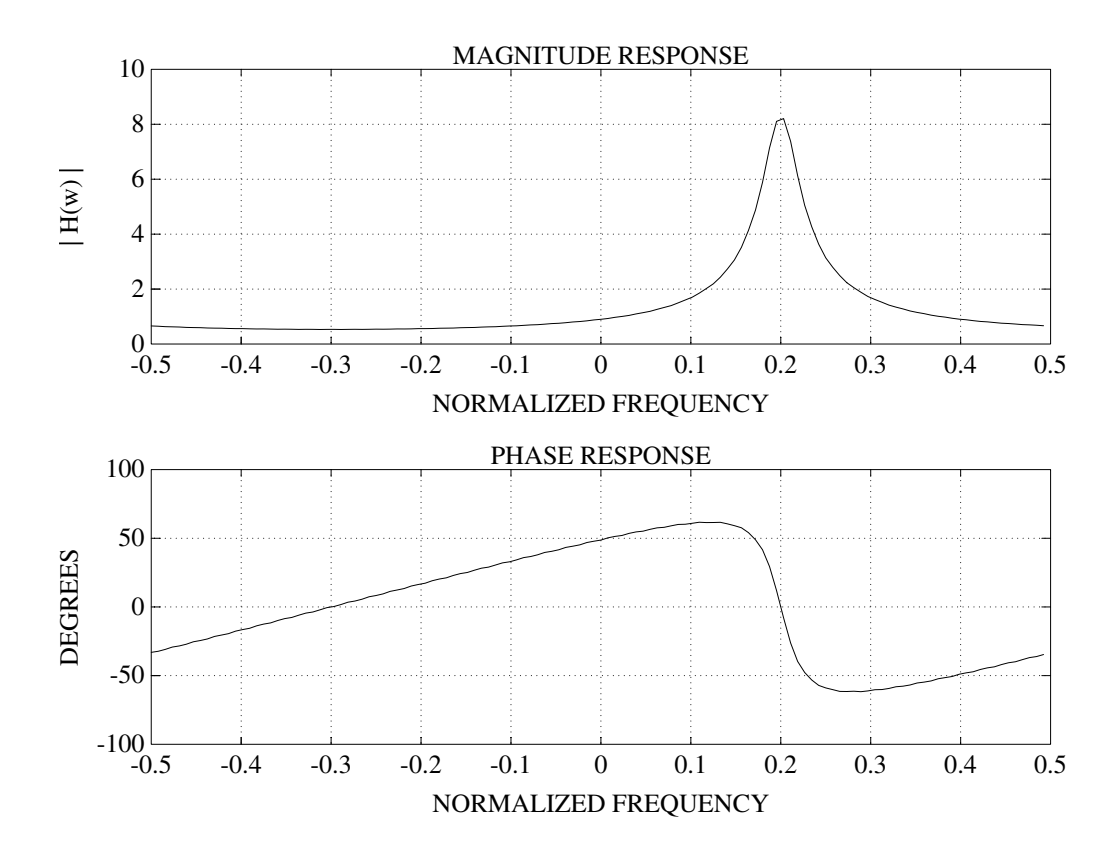

<span id="page-57-0"></span>Figure 5.1: Two-panel frequency domain plot made via subplot.

rational DTFT:

$$
H(e^{j\omega}) = \frac{\sum_{\ell=0}^{N_b} b_{\ell} e^{-j\omega \ell}}{\sum_{k=0}^{N_a} a_k e^{-j\omega k}}
$$

Actually, there are three versions of the freqz function:

 $[H, W] = \text{freqz}(b, a, n)$ [ H, W ] = freqz( b, a, n, 'whole' )  $[H, W] = \text{freqz}(b, a, W)$ 

The first line is the case described above with one extension: two outputs can be returned—the frequency response vector H, and a list of the radian frequencies W created from the uniform sampling of the interval  $[0, \pi)$  by the n frequency samples. The second version has a fourth argument that changes the frequency interval to the "whole" unit circle  $[0, 2\pi)$ . The last case allows the user to input the vector frequencies where the frequency response is to be evaluated, so options like logarithmic spacing (logspace) could be done.

The group delay function (grpdelay) follows the same syntax as freqz. To plot magnitude and phase and group delay of a filter:

```
[H, W] = \text{freqz}(b, a, n); %-- n equally spaced freqs
  Hmag = abs(H);Hphase = angle(H);Hgroup = grpdelay(b, a, n);
  semilogy(W, Hmag) %----- log y vs. linear x
plot(W, Hphase)
plot(W, Hgroup)
```
In version 3 of the Signal Processing Toolbox, the freqz function has an option so that it plots the magnitude and phase when called with no output arguments.

The following table summarizes the all functions available for spectrum analysis. The function freqs is a continuous-time version of freqz. In addition to the fft and freqz functions, there is also a statistically based spectrum estimator called spectrum.

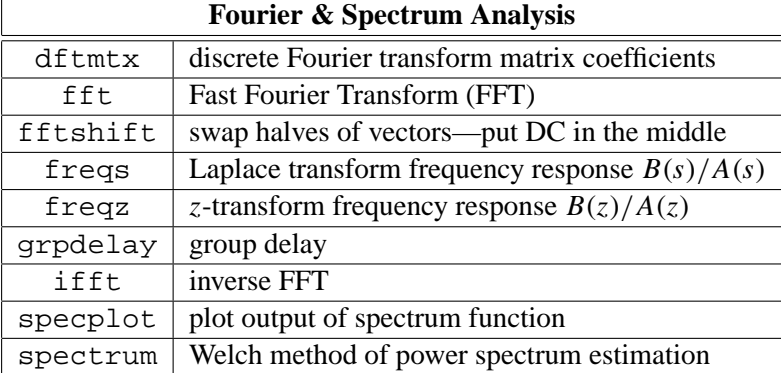

#### **5.3.4 Windows**

Windows are needed in spectrum analysis and in filter design. The following table shows the ones in the signal processing tool box; most are named for the person who first published the particular window.

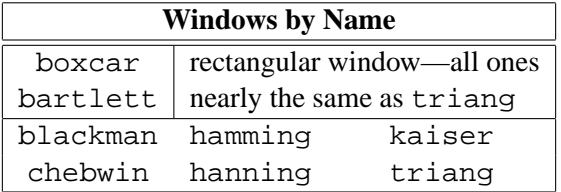

#### **5.3.5 filter**

The filtering of data is a primary activity in DSP. The implementation of an function to do filtering offers many possiblities in MATLAB, but the most basic is the filter function which will implement either an FIR or IIR digital filter. Since filter is a built-in function it is quite efficient; in fact, the conv function is based on filter. However, if a long FIR is to be implemented, it is better to use an FFT-based method such as fftfilt to compute the convolution. Note: filter is not aware of signal matrices; it can only filter one vector per call.

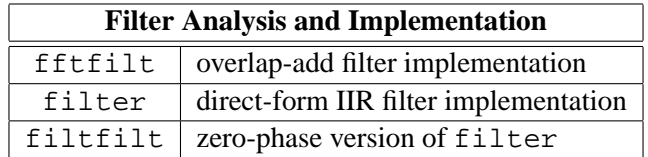

 $y = f$ ilter(b, a, x) filters the data in vector x with the filter described by coefficient vectors a and b to create the filtered data vector y. The operation performed internally by filter is described in the *time-domain* by a set of difference equations (executed in the order shown from top to bottom): *(give Fig for TDF-2)*

$$
y[n] = b_1x[n] + v_1[n-1]
$$
  
\n
$$
v_1[n] = b_2x[n] + v_2[n-1] - a_2y[n]
$$
  
\n
$$
\vdots = \vdots \qquad \vdots
$$
  
\n
$$
v_{\ell-1}[n] = b_{\ell}x[n] + v_{\ell}[n-1] - a_{\ell}y[n]
$$
  
\n
$$
v_{\ell}[n] = b_{\ell+1}x[n] - a_{\ell+1}y[n]
$$

where  $\ell = \max(n\alpha, nb)$ . This is the *Transposed Direct Form II* structure. The input-output description of this filtering operation in the *z*-transform domain is a rational transfer function:

$$
Y(z) = \frac{b(1) + b(2)z^{-1} + \dots + b(nb+1)z^{-nb}}{1 + a(2)z^{-1} + \dots + a(na+1)z^{-na}} X(z)
$$

If  $a(1) \neq 1$ , the filter coefficients are normalized by  $a(1)$ . If  $a(1) = 0$ , the input is in error.

When used with two left hand arguments,  $filter$  returns the final values of the states:

$$
[y, vfinal] = filter( b, a, x )
$$

When used with an extra right hand argument, initial conditions for the states are specified:

$$
y = filter( b, a, x, vinit )
$$

The size of the initial/final condition vector is max(*na*, *nb*).

 $y = \text{filtfilt}(b, a, x)$  performs zero-phase digital filtering by processing the input data in both the forward and reverse directions, see problem 5.39 in [Oppenheim  $\&$  Schafer]. After filtering in the forward direction, the filtered sequence is reversed and run back through the filter. The resulting sequence has precisely zero phase distortion and double the filter order. Care is taken to minimize startup and ending transients by matching initial conditions. See the M-file for details.

**Example:** Perform the convolution of h and x by setting the a vector equal to 1. The input signal x must be zero padded to get the entire output of the convolution.

```
y = filter( h, 1, [x zeros(1, length(h)-1)] );
```
NOTE: this is how the conv function actually works.

## **5.3.6 Filter Design**

The design of frequency-selective digital filters is a primary activity in DSP. MATLAB offers many functions to perform the classic design methods for both finite impulse response (FIR) and infinite impulse response (IIR) filters.

#### **Band Edge Frequency Scaling**

The cutoff frequencies in all MATLAB filter design functions are normalized to  $\pi$ . Thus a vector such as f f = [ 0 0.4 0.6 1] specifies band edge frequencies at  $\omega = \{0, 0.4\pi, 0.6\pi, \pi\}$ .

#### **Filter Design Steps**

The user must do three things:

- 1. Make up the filter specifications in terms of band edges and desired values.
- 2. Select the filter order using a MATLAB to predict the order from the specs. For example, ellipord will predict the order of an elliptic filter.
- 3. Do the actual design. Call a function like ellip which in turn will first call ellipap to generate the analog prototype and then call bilinear to transform the filter from analog to digital. Since functions exist for the design of analog prototypes, MATLAB can also design the classical analog filters.

Give a reference.

#### **Need a Detailed Example**

#### **Need a Filter Design Exercise**

#### **IIR Filter Design**

For the most part, IIR digital filter design relies on the transformation of "classic" analog filter, e.g., Chebyshev, Elliptic, etc. The filter design process involves several steps: first the filter order must be estimated from the given specs, then the analog filter is determined, next the analog filter is

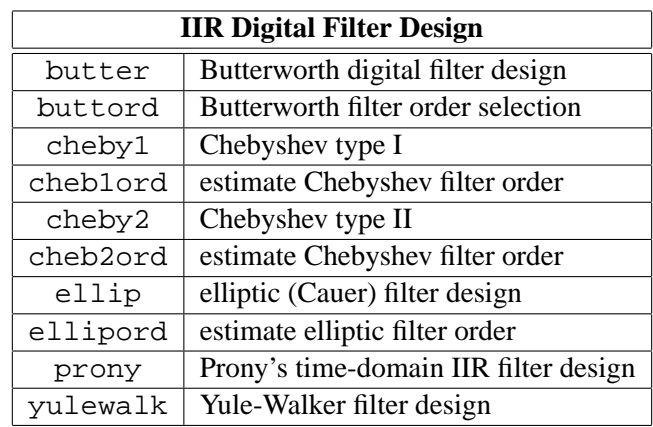

transformed to a digital filter via the bilinear transformation, and finally the digital filter might have to be converted from a lowpass design to another form such as bandpass.

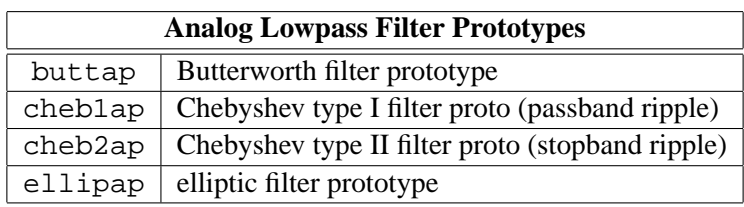

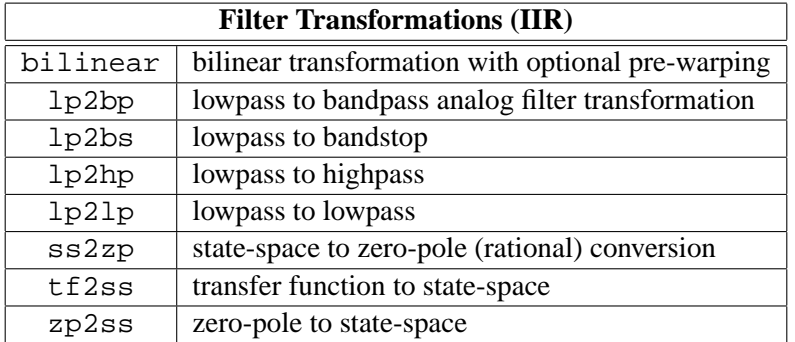

## **FIR Filter Design**

The Kaiser window produces reasonably good FIR filters, and can be used in firl and fir2 via

h = fir1( L, omega\_cutoff, kaiser(L+1,beta) )

NOTE: the length of the FIR filter returned from  $fir1$  is NOT L; it is actually L+1. The parameter L is actually the order of the polynomial that represents the FIR filter. For optimal Chebyshev approximation of FIR linear phase digital filters, use the Remez exchange algorithm, remez.

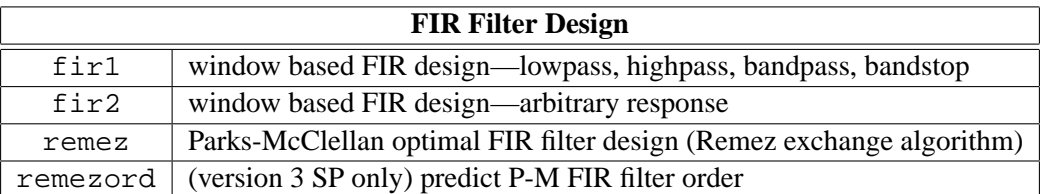

*Need an example*

## **5.3.7 Statistical Signal Processing Functions**

Many practical signal processing simulations must use models of additive noise. The rand matrix generator can produce such signals. The probability distribution of the noise generator can be either unifrom or Gaussian. (In version 4, separate functions are provided for Gaussian (randn) and uniform (rand) random distributions. Related functions for processing random signals are listed in the table below. The spectrum function implements the method of averaging modified periodograms to obtain a well-behaved power spectrum estimate of a noisy signal.

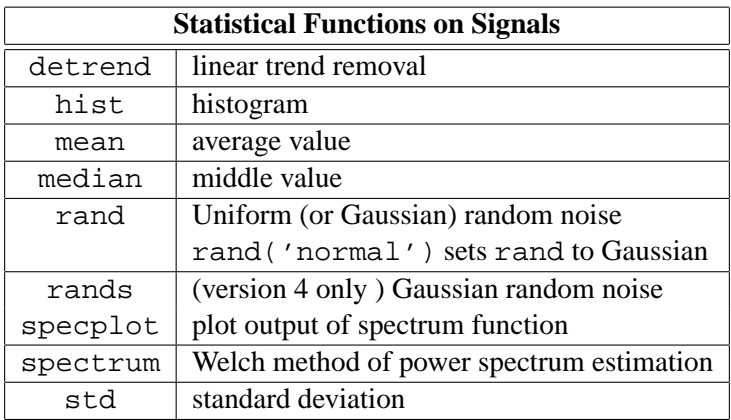

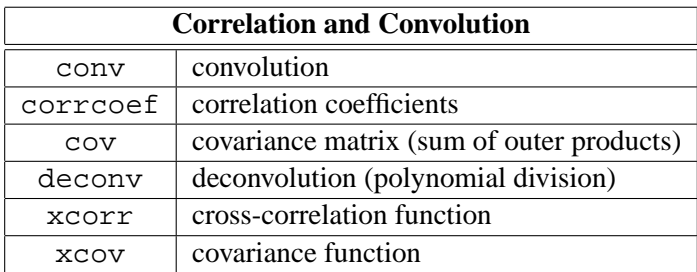

### **5.3.8 Advanced DSP Functions**

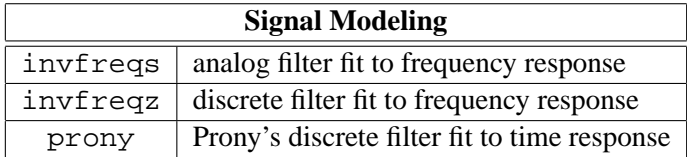

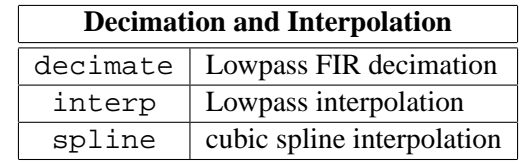

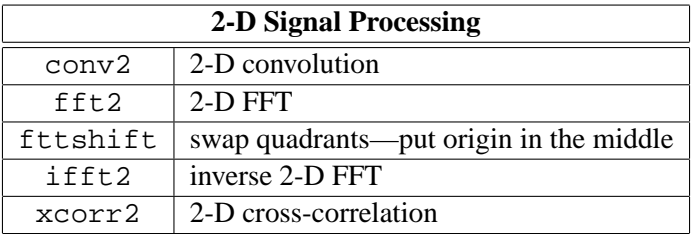

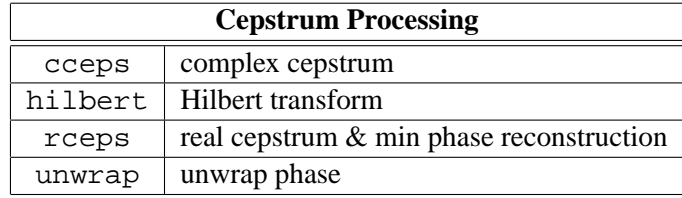

## **5.3.9 Miscellaneous Utility Functions**

These functions do not fit any classification, so they are lumped together as miscellaneous odds and ends.

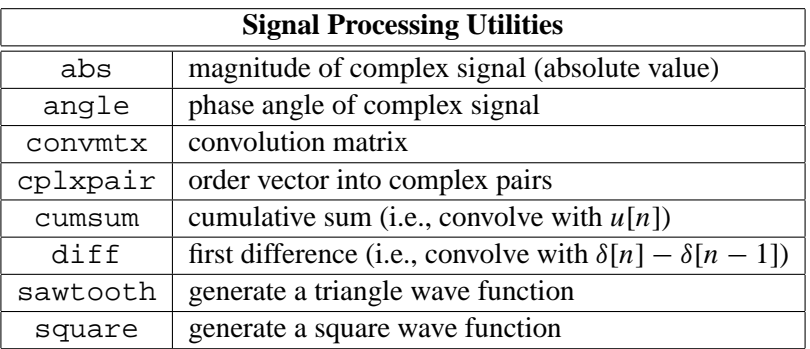

## **Chapter 6**

# **Control Toolbox**

## **6.1 Feedback System**

Need block diagram of feedback system with transfer function

$$
\frac{G(s)}{1 + KG(s)H(s)}\tag{6.1}
$$

This does depend on where the gain *K* is located and on the specific forward gain and loop gain.

## **6.1.1 Transfer Functions**

### **6.1.2 Partial Fractions**

## **6.2 State-Space Representation**

A single-input, single-output system (SISO)

$$
\dot{\mathbf{x}} = \mathbf{A}\mathbf{x} + \mathbf{b}u
$$

$$
y = \mathbf{C}\mathbf{x} + \mathbf{d}u
$$

Therefore, in MATLAB we must define the four matrices **A**, **b**, **C** and **d** to specify the system. Dimension of **x** is same as number of poles.

## **Multi-Input, Multi-Output**

supported with an arg that tells which input to use. Does it have to be single output?

#### **6.2.1 Transfer Functions from State-Space**

#### **6.2.2 Conversion Between Forms**

Various utilities such ss2tf, tf2ss,

## **6.2.3 Digital Control**

A single-input, single-output system (SISO)

$$
\mathbf{x}[n+1] = \mathbf{A}\mathbf{x}[n] + \mathbf{b}\mathbf{u}[n]
$$

$$
y[n] = \mathbf{C}\mathbf{x}[n] + \mathbf{d}\mathbf{u}[n]
$$

## **6.3 Time-Domain Response: Continuous-Time**

Need a simulation.

## **6.3.1 Simulated Response of Differential Equation**

Simulation choice of delta t. ODE solvers

#### **6.3.2 Step Response**

There is a functions called step

#### **6.3.3 Impulse Response**

Find step response of  $sH(s)$ . May have to attach an additional state variable

#### **6.3.4 Ramp Response**

Again, use step but apply to *H*(*s*)/*s*

## **6.4 Time-Domain Response: Discrete-Time**

#### **6.4.1 Digital Filtering**

Refer to DSP for explanation of filter. Plotting with comb or stem

#### **6.4.2 Step Response**

Is there a step function? NO you probably cumsum the impulse response.

#### **6.4.3 Impulse Response**

Do this one directly with filter

## **6.5 Frequency Response**

freqz for digital? bode for continuous.

## **6.5.1 Bode Plots**

bode is a lot like freqz

## **6.6 Nyquist Plots**

Explain polar notation. Say a wee bit about phase margin? i.e., why are you making a Nyquist plot? axis('square') to see true unit circle.

## **6.7 Root Locus**

Need numerator and denom of  $G(s)H(s)$  in

$$
\frac{G(s)}{1 + KG(s)H(s)}\tag{6.2}
$$

Then rlocus will vary *K* and plot roots. Sometimes its choice of *K* may be flaky Also, it probably does lots of rooting internally.

#### **6.7.1 Stability Tests**

Just root. But maybe the toolbox has some built in.

## **6.8 Linear Quadratic State Estimation**

This should be very brief. Just indicate that the capability exists. Then do we make lists of the rest of it?

## **6.9 Optimization Toolbox**

- **6.9.1 Least-Squares Inverse**
- **6.9.2 FMINS**

Doing an feval to pass function definition.

- **6.9.3 Non-Linear Minimization**
- **6.9.4 Non-negative Least-Squares**
- **6.9.5 Linear Programming**

# **Chapter 7**

# **Symbolic Toolbox**

Nothing here (27-March-94)

## **Chapter 8**

# **Quick Reference Guide**

## **8.1 Summary of Available Help Screens**

The help messages obtained using the help command for many commomly used functions are included in section 4.3. To see the help message for any particular function, such as the FFT, type

>> help fft

For a listing of the functions for which help is available, type

>> help

The following list describes the built-in MATLAB functions and M-files for which help is available (not including any site-specific functions that may also be available):

Matlab built-in functions:

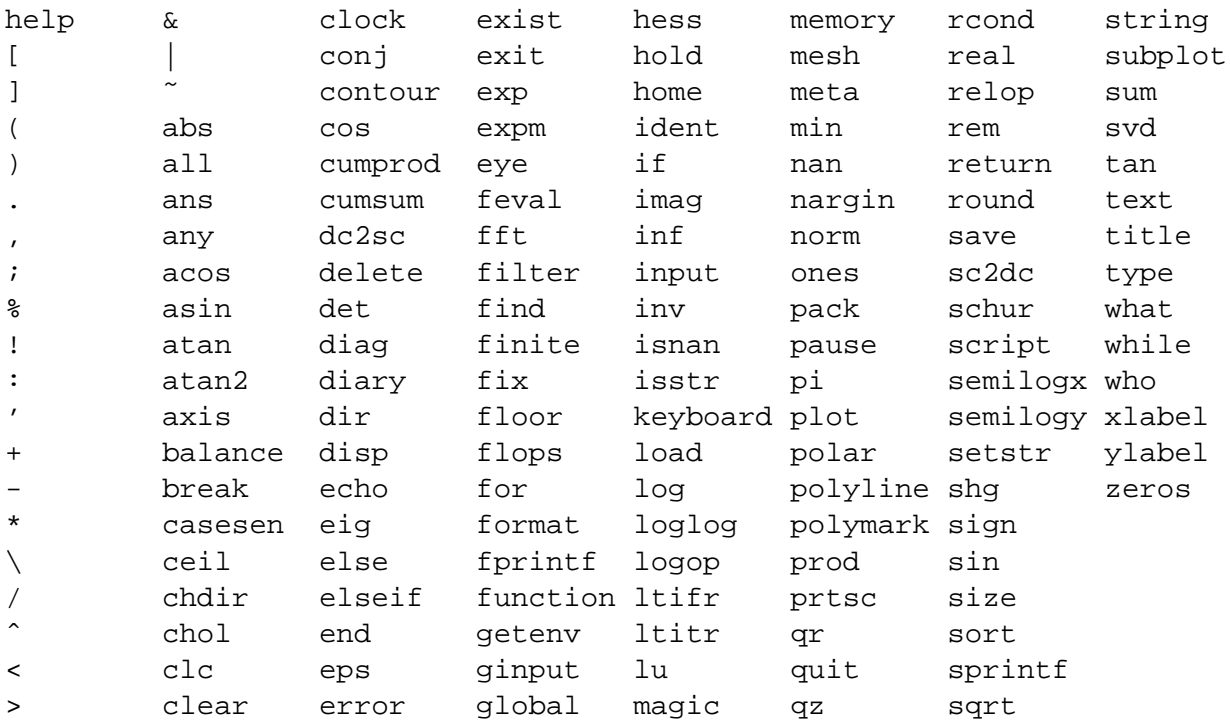
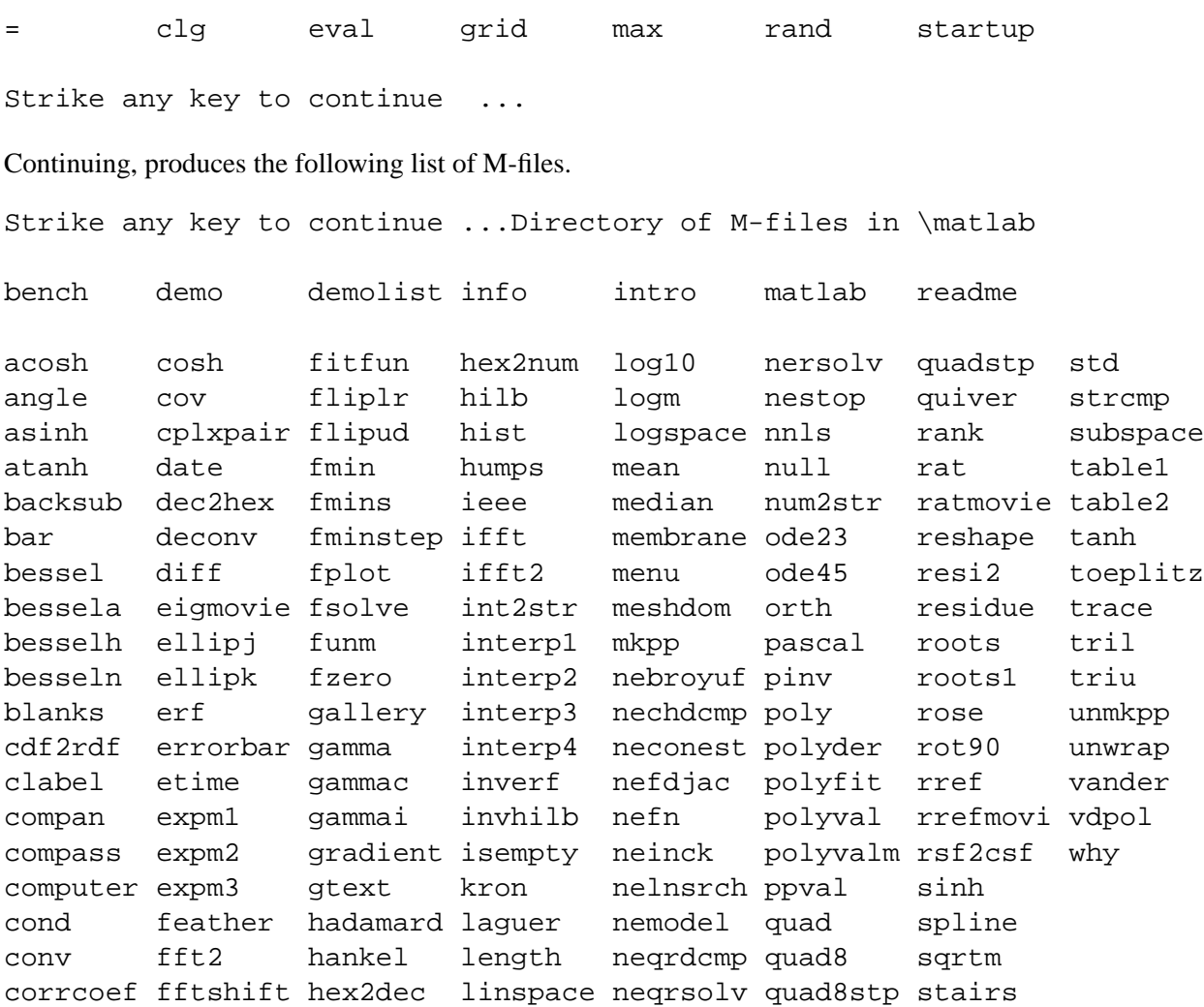

And continuing further displays a list of M-files that are especially useful for signal processing.

Directory of M-files in \matlab\signal

abcdchk cheb1ap decimate fir1 invfreqs nextpow2 series xcorr2 bartlett cheb1ord denf fir2 invfreqz numf specplot xcov bilinear cheb2ap detrend freqs kaiser polystab spectrum yulewalk blackman cheb2ord dftmtx freqz kratio prony square zp2ss boxcar chebwin ellip grpdelay lp2bp rceps ss2zp buttap cheby1 ellipap hamming lp2bs rcunwrap tf2ss butter cheby2 ellipord hanning lp2hp readme2 triang buttord conv2 fftfilt hilbert lp2lp remez vratio cceps convmtx filtfilt interp nargchk remezdd xcorr

There will also be a list of the M-files in your local area. The list in your local area can also be obtained by typing what.

### **8.2 Summary of Frequently Used Commands**

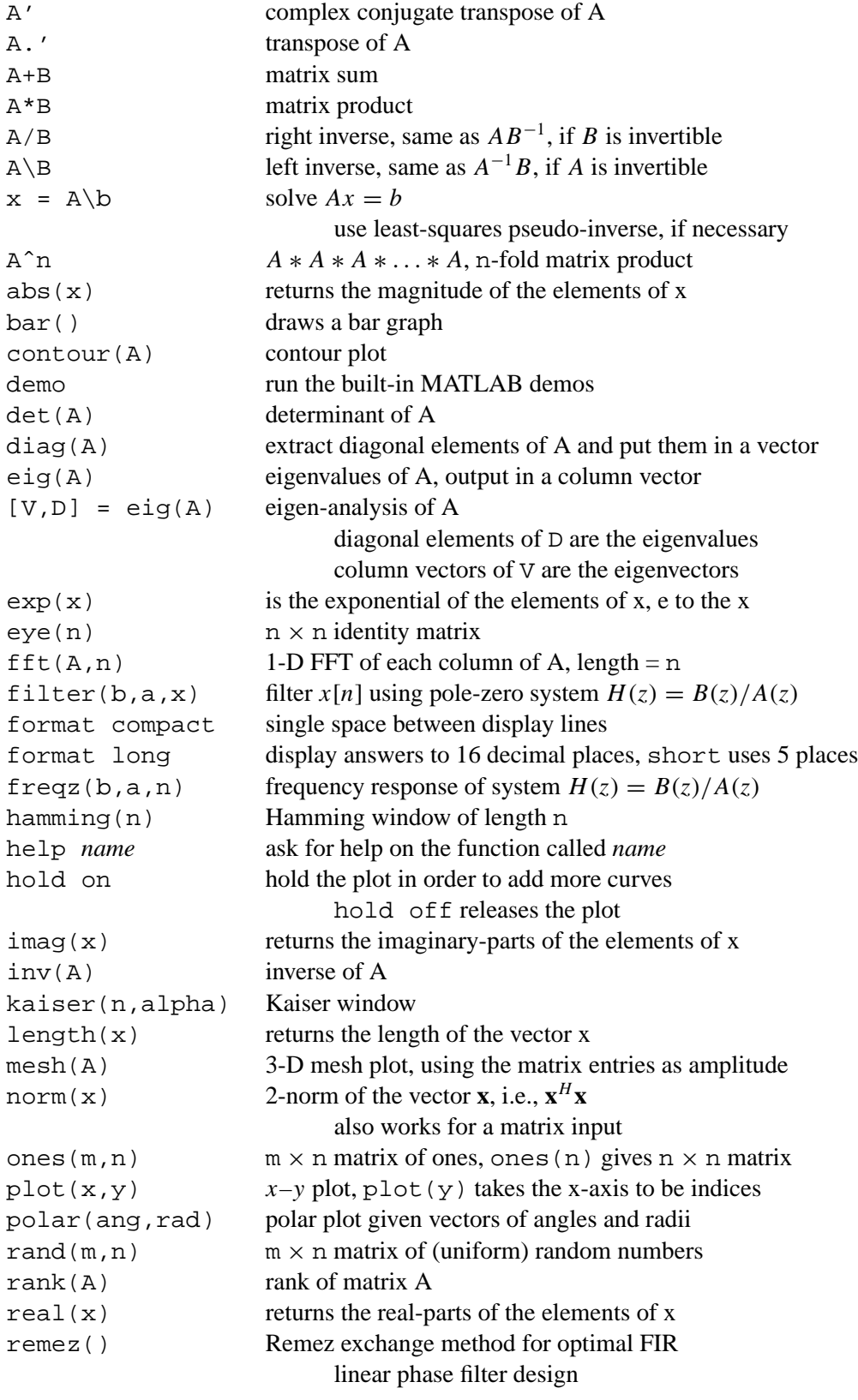

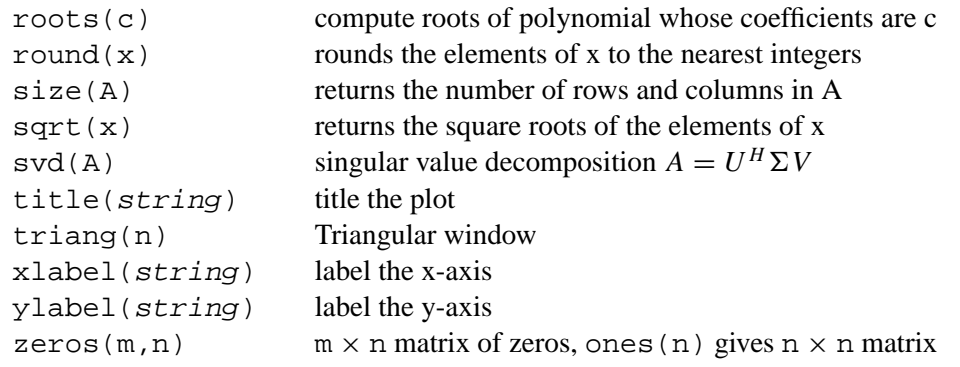

#### **8.3 Help Screens for Frequently Used Commands**

```
>> help '
       Matrix transpose. X' is the complex conjugate transpose of X.
       X.' is the non-conjugate transpose.
       Quote. 'ANY TEXT' is a vector whose components are the
       ASCII codes for the characters. A quote within the text
       is indicated by two quotes.
>> help +
+ Addition.
       X + Y adds matrices X and Y. X and Y must have the same
       dimensions unless one is a scalar. A scalar can be added
       to anything.
>> help *
* Multiplication.
       X*Y is the matrix product of X and Y. Any scalar
       (1-by-1 matrix) may multiply anything. Otherwise, the number
       of columns of X must equal the number of rows of Y.
       X.*Y denotes element-by-element multiplication. X and Y
       must have the same dimensions unless one is a scalar.
       A scalar can be multiplied into anything.
>> help /
/ Right division.
       B/A is the matrix division of A into B, which is roughly the
       same as B*INV(A) , except it is computed in a different way.
       More precisely, B/A = (A'\B')'. See \.
       B./A denotes element-by-element division. A and B
```
must have the same dimensions unless one is a scalar. A scalar can be divided with anything.

WARNING: 3./A is NOT the same as 3 ./A because in the first case the dot is sucked up by the 3 as a decimal point causing matrix division, while in the second case the dot is associated with the / for elementwise division.

#### $\Rightarrow$  help  $\setminus$

\ Left division.

A\B is the matrix division of A into B, which is roughly the same as  $INV(A)*B$ , except it is computed in a different way. If A is an N-by-N matrix and B is a column vector with N components, or a matrix with several such columns, then  $X = A\$  is the solution to the equation  $A^*X = B$  computed by Gaussian elimination. A warning message is printed if A is badly scaled or nearly singular. A\EYE(A) produces the inverse of A. If A is an M-by-N matrix with M < or > N and B is a column vector with M components, or a matrix with several such columns, then  $X = A\ B$  is the solution in the least squares sense to the under- or overdetermined system of equations  $A^*X = B$ . The effective rank, K, of A is determined from the QR decomposition with pivoting. A solution X is computed which has at most K nonzero components per column. If  $K < N$  this will usually not be the same solution as  $PINV(A)*B$ . A\EYE(A) produces a generalized inverse of A. See / for the meaning of  $.\n\$ 

```
>> help ˆ
```

```
Powers.
```
 $Z = X^2y$  is X to the y power if y is a scalar. If y is an integer greater than one, the power is computed by repeated multiplication. For other values of y the calculation involves eigenvalues and eigenvectors.  $Z = x^y$  is x to the Y power, if Y is a matrix and x is a scalar, computed using eigenvalues and eigenvectors.  $Z = X^{\gamma}Y$ , where both X and Y are matrices, is an error.

Z = X.ˆY denotes element-by-element powers. X and Y must have the same dimensions unless one is a scalar. A scalar can operate into anything.

#### >> help abs

ABS ABS(X) is the absolute value of the elements of X. When

X is complex, ABS(X) is the complex modulus (magnitude) of the elements of X. See also ANGLE.

>> help bar

BAR Bar graph. BAR(Y) draws a bar graph of the elements of vector Y.  $BAR(X, Y)$  draws a bar graph of the elements in vector Y at the locations specified in X. The X-values must be in ascending order. If the X-values are not evenly spaced, the interval chosen is not symmetric about each data point. Instead, the bars are drawn midway between adjacent X-values. The endpoints simply adopt the internal intervals for the external ones needed.  $[XX,YY] = BAR(X,Y)$  does not draw a graph, but returns vectors X and Y such that PLOT(XX,YY) is the bar chart. See also STAIRS and HIST. >> help contour CONTOUR Contour plot.  $CONTOUR(Z)$  is a contour plot of matrix  $Z$  treating the values in Z as heights above a plane. Element  $Z(1,1)$  is displayed in the upper left corner of the contour. CONTOUR(Z,N) draws N contour levels, overriding the default

> automatic value. CONTOUR(Z,V) draws LENGTH(V) contour lines at the locations specified in vector V.

> $CONTOUR(Z,N,X,Y)$ , where X and Y are vectors, specifies the  $X-$  and Y-axes used on the plot. CONTOUR(Z, V, X, Y) works too. CONTOUR(...,'linetype') draws with the color and linetype specified, as in the PLOT command.

> $C = \text{CONTOUR}(...)$  returns a two row matrix of contour lines. Each contiguous drawing segment contains the value of the contour, the number of  $(x,y)$  drawing pairs, and the pairs themselves. The segments are appended end-to-end as

 $C = [level#1 x1 x2 x3 ... level#2 x2 x3 ...]$ #pairs1 y1 y2 y3 ... #pairs2 y2 y2 y3 ...] See also CLABEL, MESH, GRADIENT, and QUIVER.

>> help demo

DEMO brings up a menu of the available demonstrations.

>> help det

 $DET$  DET(X) is the determinant of the square matrix X.

#### >> help diag

DIAG If V is a row or column vector with N components,  $DIAG(V,K)$  is a square matrix of order  $N+ABS(K)$  with the elements of V on the K-th diagonal.  $K = 0$  is the main diagonal,  $K > 0$  is above the main diagonal and  $K < 0$  is below the main diagonal. DIAG(V) simply puts V on the main diagonal. For example,  $DIAG(-M:M) + DIAG(ONES(2*M,1),1) + DIAG(ONES(2*M,1),-1)$ produces a tridiagonal matrix of order 2\*M+1.

> If X is a matrix,  $DIAG(X,K)$  is a column vector formed from the elements of the K-th diagonal of X. DIAG(X) is the main diagonal of X. DIAG(DIAG(X)) is a diagonal matrix.

#### >> help eig

EIG Eigenvalues and eigenvectors.  $EIG(X)$  is a vector containing the eigenvalues of a square matrix X.  $[V, D] = EIG(X)$  produces a diagonal matrix D of eigenvalues and a full matrix V whose columns are the corresponding eigenvectors so that X\*V = V\*D.

> $[V, D] = EIG(X, 'nobalance')$  performs the computation with balancing disabled, which gives better results for certain ill-conditioned problems.

Generalized eigenvalues and eigenvectors. EIG(A,B) is a vector containing the generalized eigenvalues of square matrices A and B. [V,D] = EIG(A,B) produces a diagonal matrix D of generalized eigenvalues and a full matrix V whose columns are the corresponding eigenvectors so that A\*V = B\*V\*D.

>> help exp

EXP  $EXP(X)$  is the exponential of the elements of X, e to the X.

>> help eye

EYE Identity matrix. EYE(N) is the N-by-N identity matrix. EYE(M,N) is an M-by-N matrix with 1's on the diagonal and zeros elsewhere. EYE(A) is the same size as A.

>> help fft

FFT FFT(X) is the discrete Fourier transform of vector X. If the length of X is a power of two, a fast radix-2 fast-Fourier transform algorithm is used. If the length of X is not a power of two, a slower non-power-of-two algorithm is employed. FFT(X,N) is the N-point FFT, padded with zeros if X has less than N points and truncated if it has more. If X is a matrix, the FFT operation is applied to each column. See also IFFT, FFT2, and IFFT2.

```
>> help filter
```
FILTER Digital filter. Y = FILTER(B, A, X) filters the data in vector X with the filter described by vectors A and B to create the filtered data Y. The filter is a ''Direct Form II Transposed'' implementation of the standard difference equation:

> $y(n) = b(1)*x(n) + b(2)*x(n-1) + ... + b(nb+1)*x(n-nb)$  $- a(2) * y(n-1) - ... - a(na+1) * y(n-na)$

[Y,Zf] = FILTER(B,A,X,Zi) gives access to initial and final conditions, Zi and Zf, of the delays. See also FILTFILT.

```
>> help format
```
FORMAT Set output format. All computations are done in double precision. FORMAT may be used to switch between different display formats as follows: FORMAT Default. Same as SHORT. FORMAT SHORT Scaled fixed point format with 5 digits. FORMAT LONG Scaled fixed point format with 15 digits. FORMAT SHORT E Floating point format with 5 digits. FORMAT LONG E Floating point format with 15 digits. FORMAT HEX Hexadecimal format. FORMAT + Compact format. The symbols +, - and blank are printed for positive, negative and zero elements. Imaginary parts are ignored. FORMAT BANK Fixed format for dollars and cents. FORMAT COMPACT Suppress extra line-feeds. FORMAT LOOSE Puts the extra line-feeds back in.

```
>> help freqz
```
FREQZ Z-transform digital filter frequency response. When N is an  $integer, [H,W] = FREQZ(B,A,N)$  returns the N-point frequency vector W and the N-point complex frequency response vector G

```
of the filter B/A:
                                   -1 -hbjw B(z) b(1) + b(2)z + .... + b(nb+1)z
         H(e) = ---- = ----------------------------
                                  -1 -naA(z) 1 + a(2)z + ... + a(na+1)zgiven numerator and denominator coefficients in vectors B and
       A. The frequency response is evaluated at N points equally
       spaced around the upper half of the unit circle. To plot
       magnitude and phase of a filter:
                 [h,w] = freqz(b,a,n);mag = abs(h); phase = angle(h);
                 semilogy(w,mag), plot(w,phase)
       FREQZ(B,A,N,'whole') uses N points around the whole unit circle.
       FREQZ(B,A,W) returns the frequency response at frequencies
       designated in vector W, normally between 0 and pi. (See
       LOGSPACE to generate W). See also YULEWALK, FILTER, FFT,
       INVFREQZ, and FREQS.
>> help hamming
HAMMING HAMMING(N) returns the N-point Hamming window.
>> help help
HELP HELP lists all help topics, starting with the built-in
       functions and continuing with the M-files in the various
       directories on disk.
       HELP topic gives help on the topic.
       HELP HELP obviously prints this message.
       HELP word where 'word' is a filename, displays the first
       comment lines in the M-file 'word.m'.
>> help hold
HOLD Hold the current graph on the screen. Subsequent PLOT com-
       mands will add to the plot, using the already established
```
axis limits, and retaining the previously plotted curves. HOLD ON turns on holding, HOLD OFF turns it off, and HOLD, by itself, toggles the HOLD state.

```
>> help imag
```
IMAG IMAG(X) is the imaginary part of X. See I or J to enter complex numbers. Imaginary numbers are not entered into MATLAB using the letters I or J as might be expected. This is because I and J are often used as indices. To enter imaginary numbers, SQRT(-1) is used. For example,  $3+2i$  is entered as  $3+2*sqrt(-1)$ . Alternatively, this could be done as  $i = SQRT(-1)$ ;  $3+2*i$ .

>> help inv

INV INV(X) is the inverse of the square matrix X. A warning message is printed if X is badly scaled or nearly singular.

>> help kaiser

KAISER KAISER(N,beta) returns the BETA-valued N-point Kaiser window.

>> help length

- LENGTH LENGTH(X) returns the length of vector X. It is equivalent to MAX(SIZE(X)).
- >> help mesh
- MESH Mesh surface. MESH(Z) produces a 3-dimensional mesh surface ''picture'' of matrix Z using the values in Z as heights above a plane. See MESHDOM to plot functions of two variables.

 $MESH(Z,M)$  specifies a view-point. The two-element vector  $M =$ [AZ EL] contains AZ, the azimuth or horizontal rotation, and EL, the vertical elevation (both in degrees). Azimuth revolves about the z-axis, with positive values indicating counter-clockwise rotation of the view-point (clockwise rotation of the object). Positive values of elevation correspond to moving above the object; negative values move below. Here are some examples:

> EL = 90 is directly overhead. M = [0 0] looks directly up the first column of Z, from the Z(m,1) element. AZ = 180 is behind the matrix.  $M = [-37.5 30]$  is the default.

 $MESH(Z, S)$  and  $MESH(Z, M, S)$  control the scale factors used to set the X, Y and Z axes. The vector S is defined as  $S = [sx sy sz]$ , where the three scalars, relative to each other, set the size of the object in each of the three dimensions. See also CONTOUR.

>> help norm

```
NORM For matrices..
         NORM(X) is the largest singular value of X
         NORM(X,1) is the 1-norm of X, the largest column sum,
                        MAX(SUM(ABS(REAL(X))+ABS(IMAG(X)))
         NORM(X, 2) is the same as NORM(X)NORM(X, inf) is the infinity norm of X, the largest row sum.
                        MAX(SUM(ABS(REAL(X'))+ABS(IMAG(X')))
         NORM(X, 'fro') is the F-norm, SQRT(SUM(DIAG(X' *X)))For vectors..
         NORM(V, P) = SUM(ABS(V)^{^n}P) ^ (1/P)NORM(V) = NORM(V, 2)NORM(V, inf) = MAX(ABS(V))NORM(V,-inf) = MIN(ABS(V))
```
>> help ones

ONES All ones. ONES(N) is an N-by-N matrix of ones. ONES(M,N) is an M-by-N matrix of ones. ONES(A) is the same size as A and all ones.

>> help plot

PLOT Plot vectors or matrices. PLOT(X,Y) plots vector X versus vector Y. If X or Y is a matrix, then the vector is plotted versus the rows or columns of the matrix, whichever lines up. PLOT(X1,Y1,X2,Y2) is another way of producing multiple lines on the plot.  $PLOT(X1, Y1, '::', X2, Y2, '+')$  uses a dotted line for the first curve and the point symbol + for the second curve. Other line and point types are:

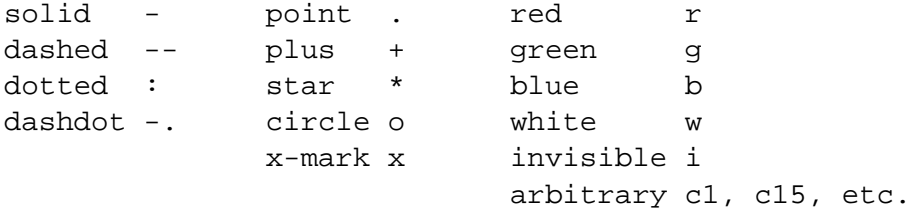

PLOT(Y) plots the columns of Y versus their index. PLOT(Y) is equivalent to  $PLOT(real(Y),imag(Y))$  if Y is complex. In all other uses of PLOT, the imaginary part is ignored. See SEMI, LOGLOG, POLAR, GRID, SHG, CLC, CLG, TITLE, XLABEL YLABEL, AXIS, HOLD, MESH, CONTOUR, SUBPLOT.

#### >> help polar

POLAR POLAR(THETA, RHO) makes a plot using polar coordinates of

the angle THETA, in radians, versus the radius RHO. See GRID for polar grid lines and PLOT for how to obtain multiple lines and different line-types.

#### >> help rand

RAND Random numbers and matrices. RAND(N) is an N-by-N matrix with random entries. RAND(M,N) is an M-by-N matrix with random entries. RAND(A) is the same size as A. RAND with no arguments is a scalar whose value changes each time it is referenced.

> Ordinarily, random numbers are uniformly distributed in the interval (0.0,1.0). RAND('normal') switches to a normal distribution with mean 0.0 and variance 1.0. RAND('uniform') switches back to the uniform distribution. RAND('dist') returns a string containing the current distribution, either 'uniform' or 'normal'.

> RAND('seed') returns the current value of the seed for the generator. RAND('seed',n) sets the seed to n. RAND('seed',0) resets the seed to 0, its value when MATLAB is first entered.

>> help rank

RANK Rank.  $K = RANK(X)$  is the number of singular values of X that are larger than  $MAX(SIZE(X))$  \*  $NORM(X)$  \* EPS.  $K = RANK(X, tol)$  is the number of singular values of X that are larger than tol .

>> help real

REAL  $REAL(X)$  is the real part of X. See also IMAG and ABS.

>> help remez

REMEZ Parks-McClellan optimal equirriple FIR filter design. B = REMEZ(N,F,M) designs an N'th order FIR digital filter, with the frequency response specified by vectors F and M, and returns the filter coefficients in length N+1 vector B. Vectors F and M specify the frequency and magnitude breakpoints for the filter such that PLOT(F,M) would show a plot of the desired frequency response. The elements of M must appear in equal-valued pairs. The frequencies in F must be between  $0.0 < F < 1.0$ , with 1.0 corresponding to half the sample rate. They must be in increasing order, start with 0.0,

and end with 1.0.  $B = REMEZ(N,F,M,W)$  uses vector W to specify weighting in each of the pass or stop bands in vectors F and M.  $B = REMEZ(N,F,M,FTYPE)$  or  $B = REMEZ(N,F,M,W,FTYPE)$ , where FTYPE is the string 'Hilbert' or 'differentiator', designs Hilbert transformers or differentiators, respectively. For the Hilbert case, the lowest frequency should not be 0.

See also FIR1, FIR2, BUTTER, CHEBY1, CHEBY2, YULEWALK, FREQZ and FILTER.

>> help roots

ROOTS Find polynomial roots. ROOTS(C) computes the roots of the polynomial whose coefficients are the elements of the vector C. If C has N+1 components, the polynomial is  $C(1)*X^N + ... + C(N)*X + C(N+1)$ . See ROOTS1 and POLY.

>> help round

ROUND ROUND(X) rounds the elements of X to the nearest integers.

>> help size

SIZE If X is an M-by-N matrix, then SIZE(X) is [M, N]. SIZE can also be used with a multiple assignment,  $[M, N] = SIZE(X)$ .

>> help sqrt

 $SQRT$   $SQRT(X)$  is the square root of X. Complex results are produced if X is not positive. See also SQRTM.

>> help svd

SVD Singular value decomposition. [U,S,V] = SVD(X) produces a diagonal matrix S , of the same dimension as X and with nonnegative diagonal elements in decreasing order, and unitary matrices U and V so that  $X = U*S*V'$ . By itself, SVD(X) returns a vector containing the singular values.  $[U, S, V] = SVD(X, 0)$  produces the ''economy size'' decomposition. If X is m-by-n with m > n, then only the first n columns of U are computed and S is n-by-n.

>> help title

TITLE TITLE('text') writes the text at the top of the current plot as a title.

>> help triang

TRIANG TRIANG(N) returns the N-point triangular window.

>> help xlabel

XLABEL XLABEL('text') writes the text on the current plot beneath the x-axis.

>> help ylabel

YLABEL YLABEL('text') writes the text on the current plot beside the y-axis.

>> help zeros

ZEROS All zeros. ZEROS(N) is an N-by-N matrix of zeros. ZEROS(M,N) is an M-by-N matrix of zeros. ZEROS(A) is the same size as A and all zeros.

## **Chapter 9**

# **MATLAB Commands by Function**

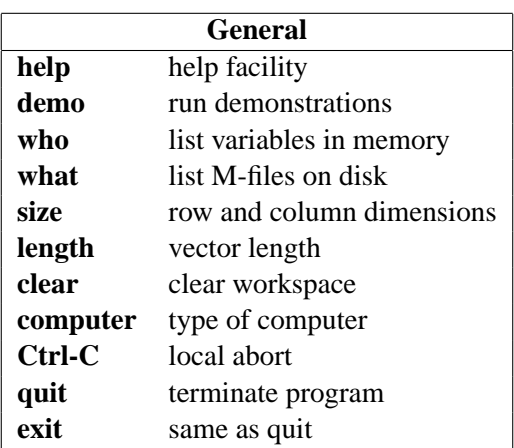

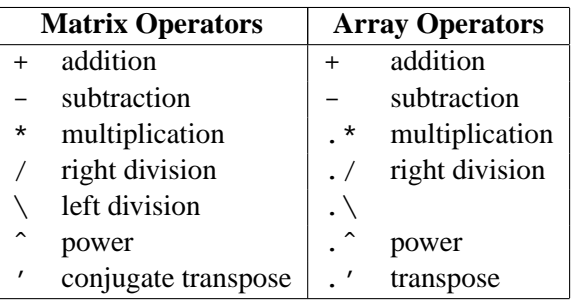

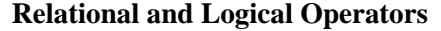

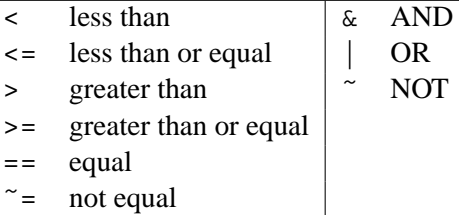

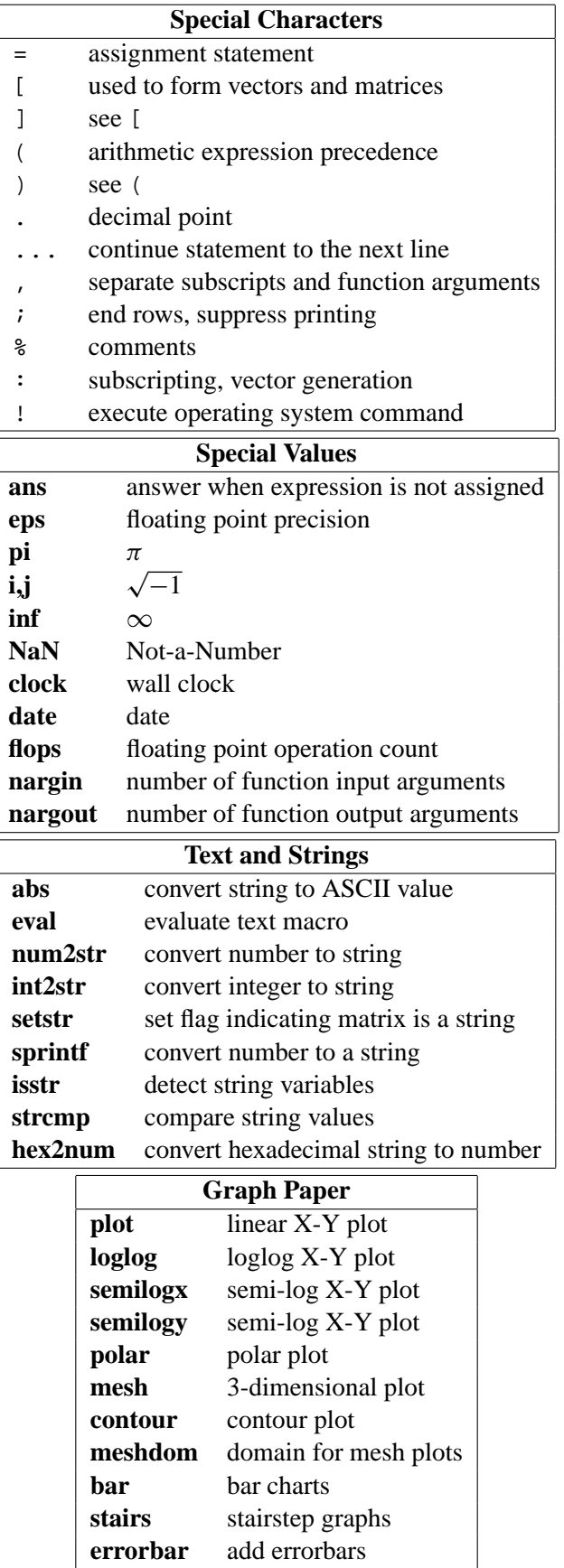

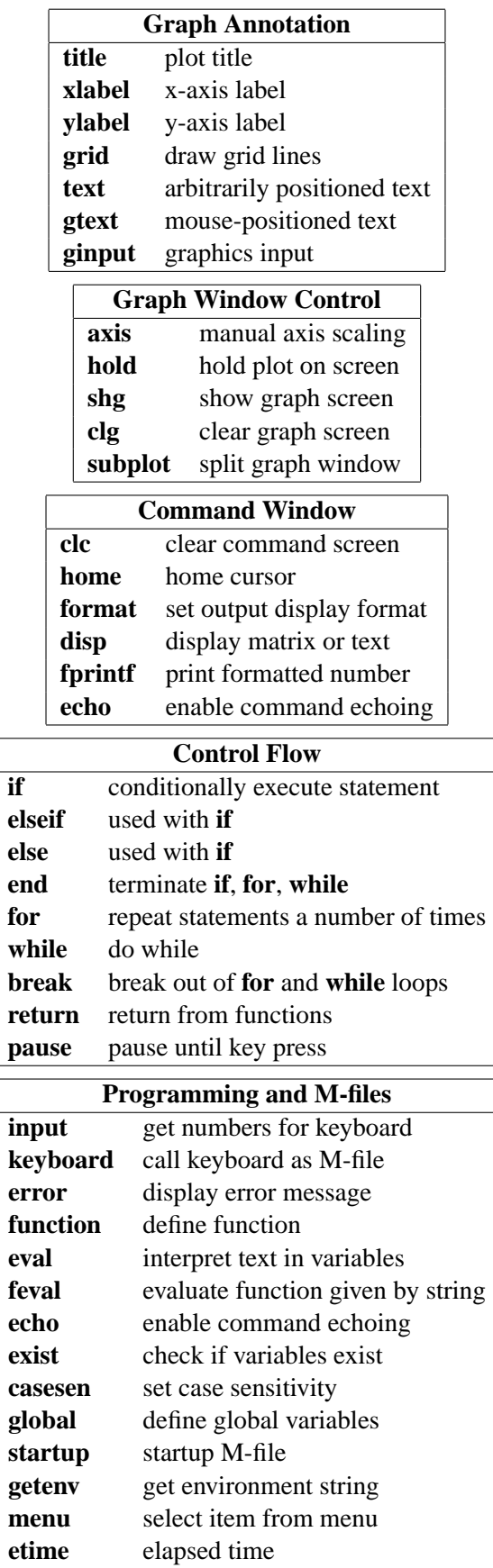

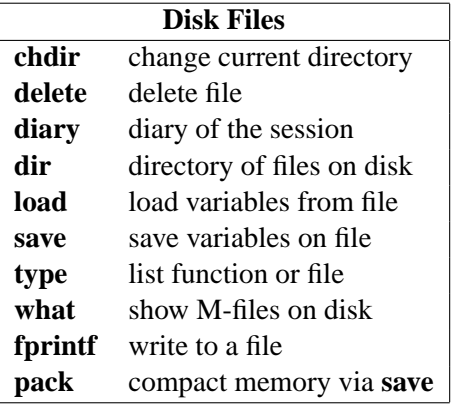

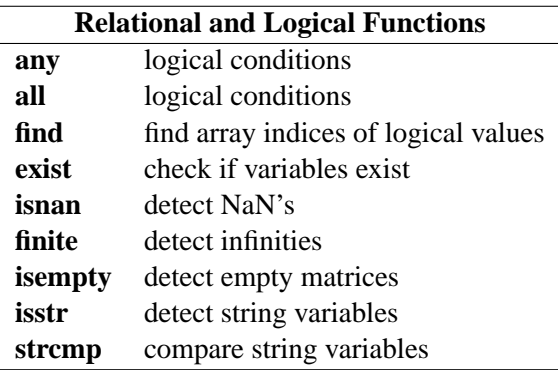

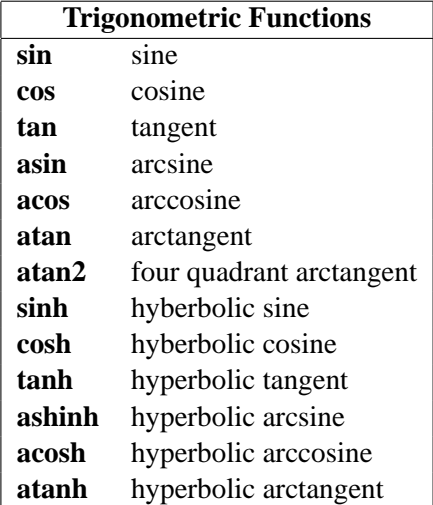

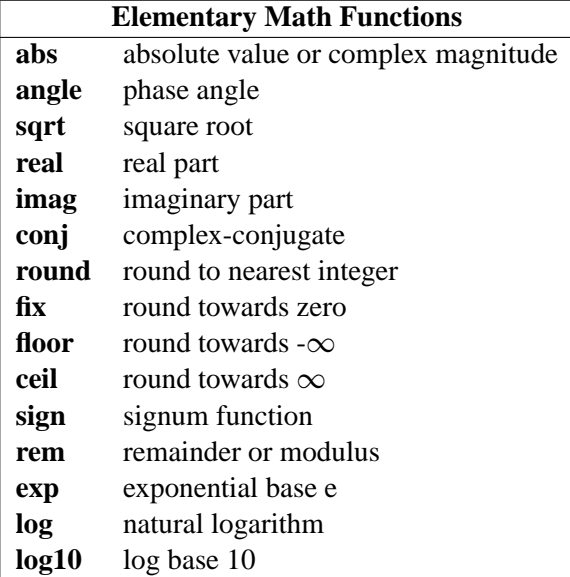

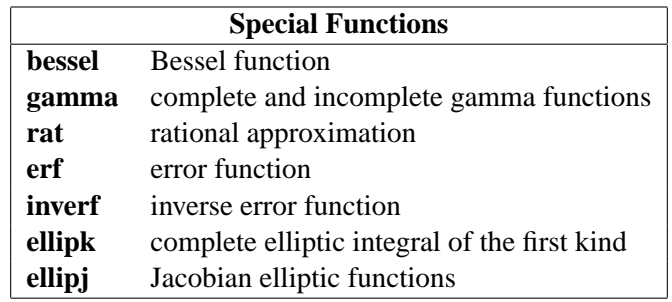

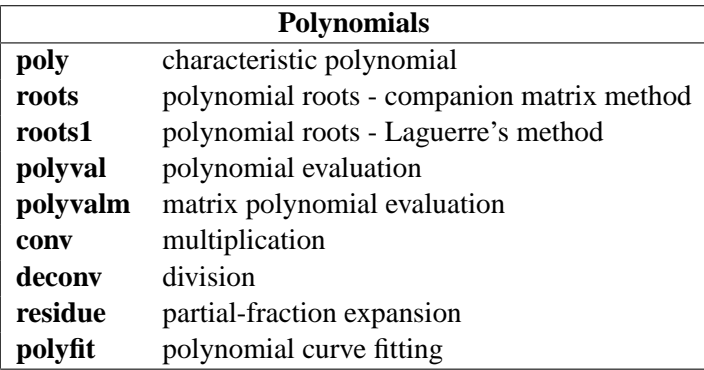

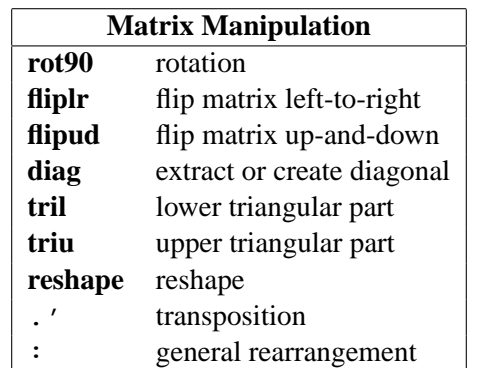

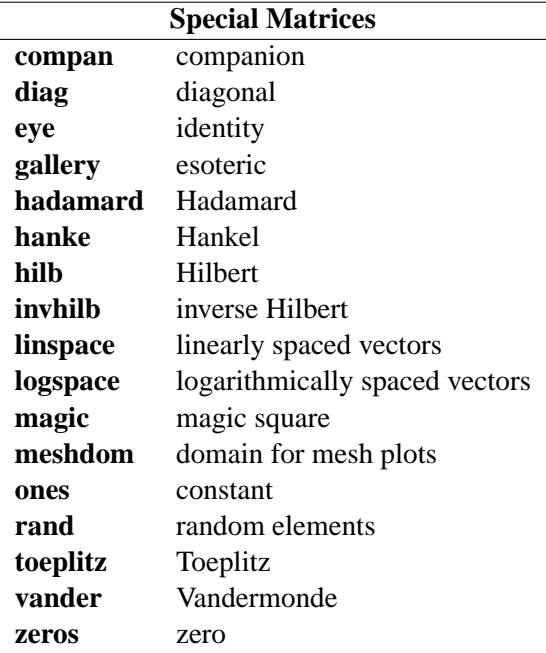

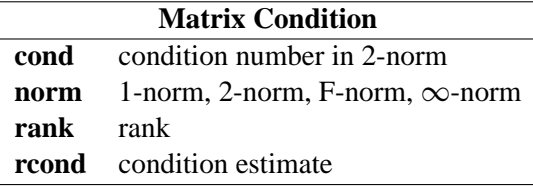

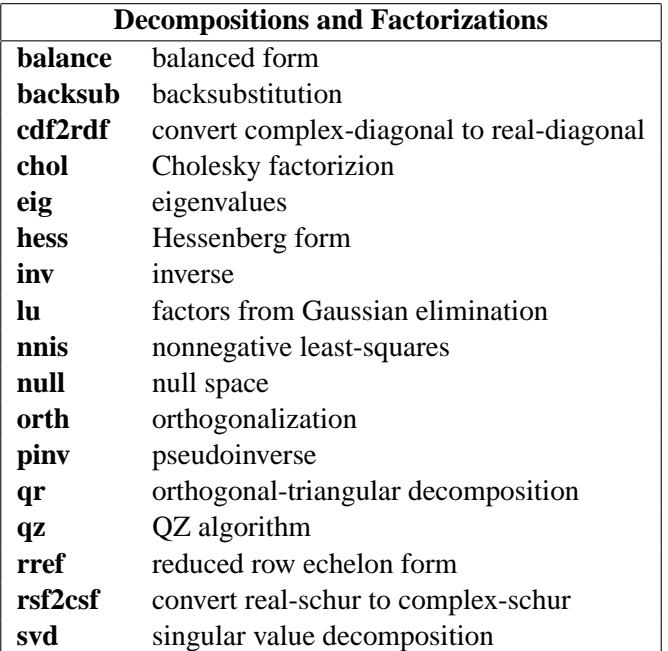

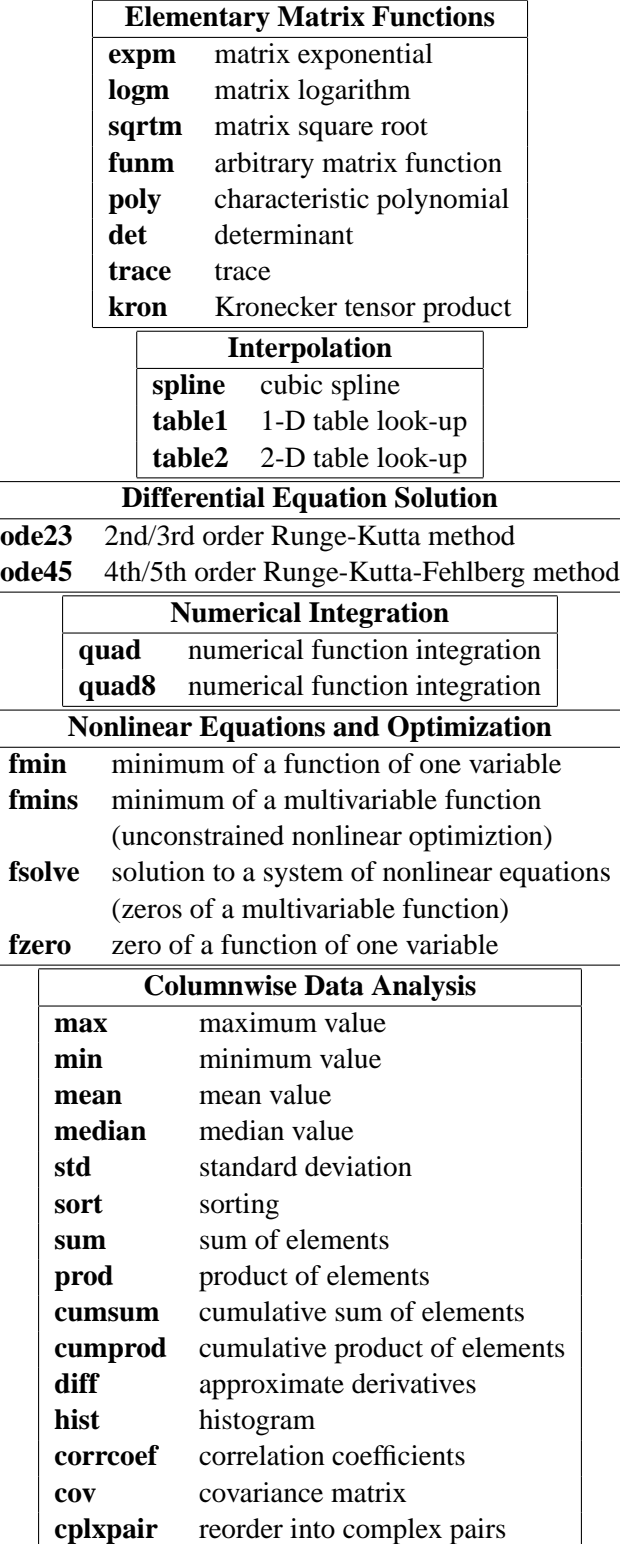

### **Chapter 10**

# **Signal Processing Functions by Group**

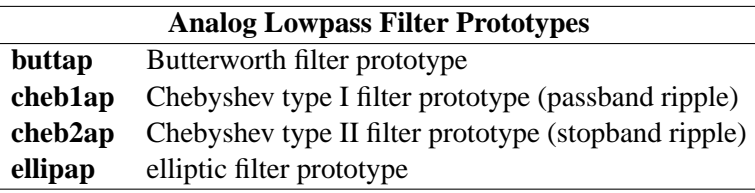

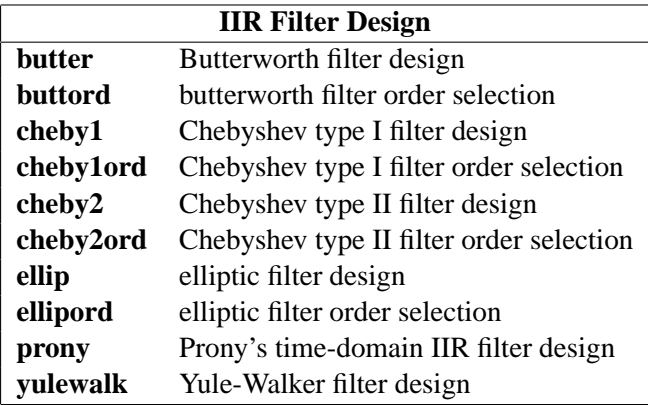

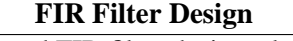

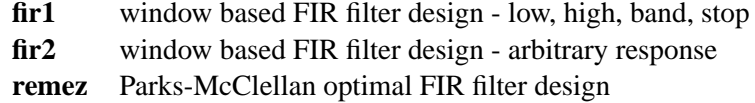

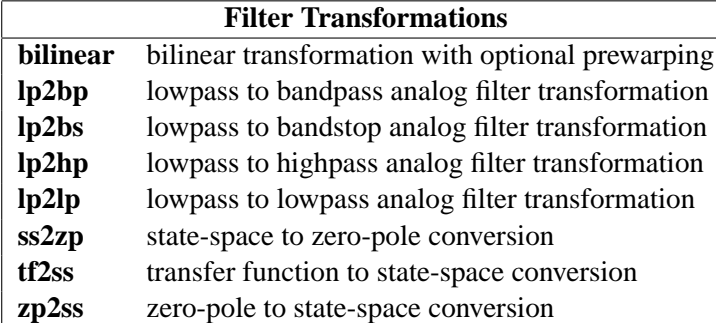

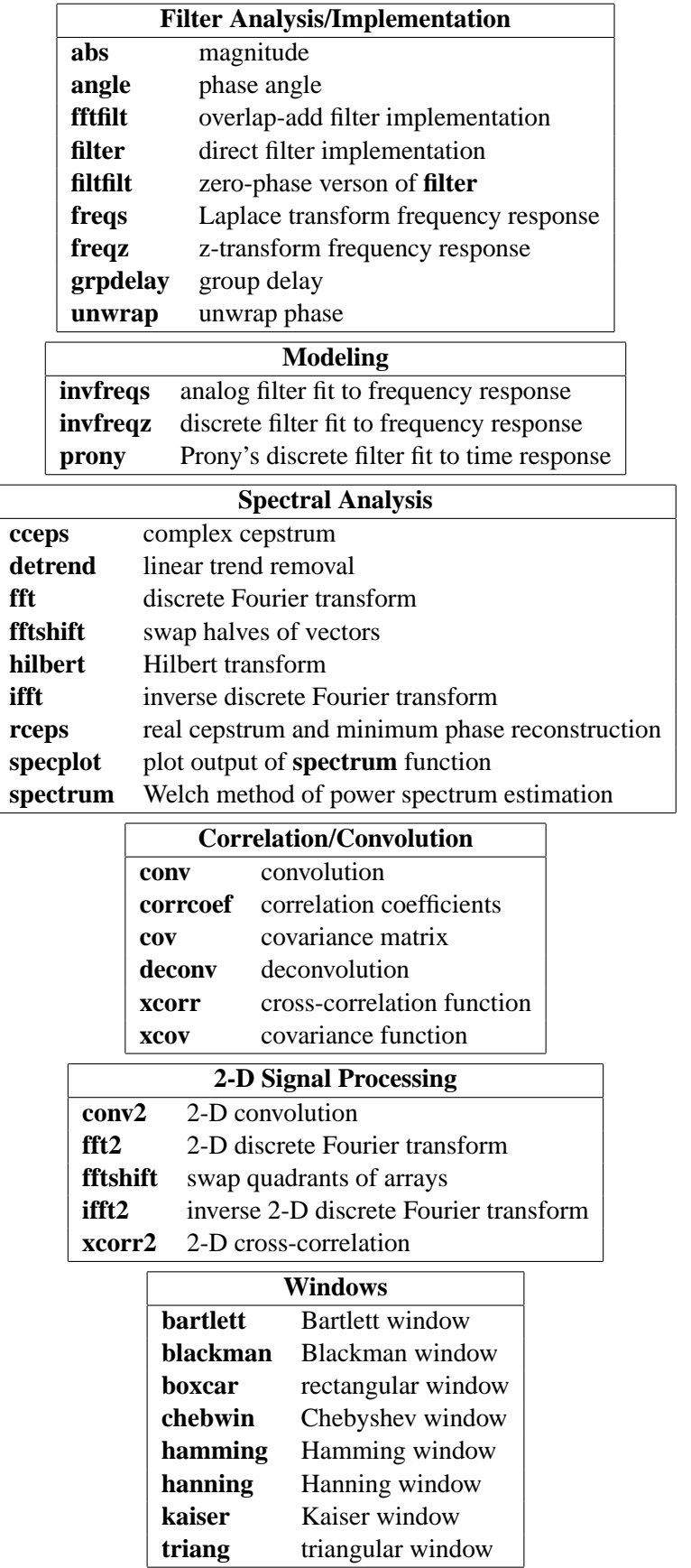

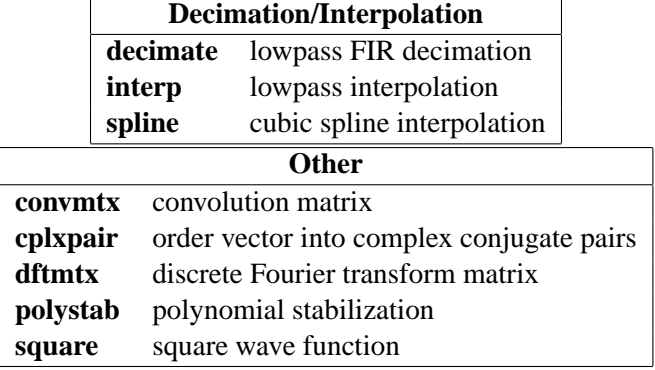